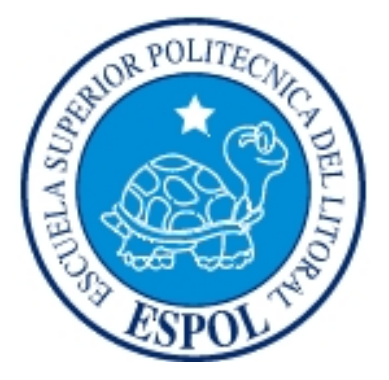

## **ESCUELA SUPERIOR POLITÉCNICA DEL LITORAL**

### **FACULTAD DE INGENIERÍA EN ELECTRICIDAD Y COMPUTACIÓN**

"Comprobador de circuitos electrónicos digitales tipo DIP con programa embebido en un microcontrolador, presentación de opciones y resultados en una GLCD"

### **TESINA DE SEMINARIO**

### PREVIO A LA OBTENCIÓN DEL TÍTULO DE:

### **INGENIERO EN ELECTRONICA Y TELECOMUNICACIONES**

PRESENTADO POR:

**Consuelo Alexandra Cerna Pila**

**Andrea Guadalupe Malla Rodríguez**

**GUAYAQUIL – ECUADOR**

**2010**

# <span id="page-1-0"></span>**AGRADECIMIENTO**

A Dios por acompañarme siempre.

A mi hermana por su apoyo incondicional y a mi familia por darme la fortaleza necesaria para trabajar y alcanzar mis metas.

A la ESPOL y a sus profesores por transmitirme sus conocimientos y brindarme su ayuda.

Consuelo Cerna

# <span id="page-2-0"></span>**DEDICATORIA**

Le dedico el presente trabajo a Dios, a mi familia y a mi madre quien desde el cielo me ha guiado para seguir adelante y cumplir con mis objetivos.

Consuelo Cerna

# **AGRADECIMIENTO**

A Dios por guiarme e iluminarme para culminar esta etapa de mi vida, a mis padres por su apoyo incondicional y por brindarme la oportunidad de una excelente educación.

A mis hermanos y a mi novio por darme la fortaleza necesaria para seguir adelante. A los profesores quienes me brindaron sus conocimientos y ayuda.

Andrea G. Malla Rodríguez

# **DEDICATORIA**

A Dios, a mis padres, a mi abuelita, a mi novio y hermanos quienes con su ejemplo de valentía supieron darme la fortaleza necesaria para seguir siempre adelante y cumplir con mis metas.

Andrea G. Malla Rodríguez

# **TRIBUNAL DE SUSTENTACIÓN**

---------------------------------------------

Ing. Carlos Enrique Valdivieso A. **PROFESOR DEL SEMINARIO DE GRADUACIÓN**

> Ing. Hugo Villavicencio V. **DELEGADO DEL DECANO**

**--------------------------------------------------------------------**

# **DECLARACIÓN EXPRESA**

"La responsabilidad del contenido de esta Tesina, nos corresponde Exclusivamente; y el patrimonio intelectual de la misma a la ESCUELA SUPERIOR POLITÉCNICA DEL LITORAL".

(Reglamento de exámenes y títulos profesionales de la ESPOL).

Consuelo Alexandra Cerna Pila

-----------------------------------------------------------

Andrea Guadalupe Malla Rodríguez

----------------------------------------------------------

### **RESUMEN**

<span id="page-7-0"></span>El comprobador de Circuitos Integrados (C.I) de tipo DIP es utilizado en laboratorios en los que se trabaje con el tipo de CHIPS de la familia TTL y CMOS.

En este proyecto que a continuación se describe la implementación de un prototipo de comprobador con una limitada lista de circuitos integrados con ayuda de dos microcontroladores, y con la pantalla GLCD como interfaz visual.

Este prototipo es de ámbito educacional e investigativo de uso puntual aprovechando la facilidad del MicroProC for PIC y el manejo de microcontroladores como lo son el 18f458 y el 18f4520 que controla la pantalla GLCD y comprueba el correcto funcionamiento de los Circuitos Integrados a analizar respectivamente.

# **ABREVIACIONES**

**GLCD** Graphic Liquid Crystal Display (Pantalla de cristal líquido)

- **C.I** . Circuito integrado
- **TTL** Transistor Transistor Lógica
- **DC** Direct Current (Corriente directa)

### **DIP** Dual in-line package (Empaque de doble línea)

- **FIEC** Facultad de Ingeniería de Electricidad y Computación
- **RAM** Random-access Memory (Memoria de Acceso Aleatorio)

# **INDICE GENERAL**

### [AGRADECIMIENTO](#page-1-0)

[DEDICATORIA](#page-2-0)

### [RESUME](#page-7-0)

### [INTRODUCCIÓN](#page-14-0)

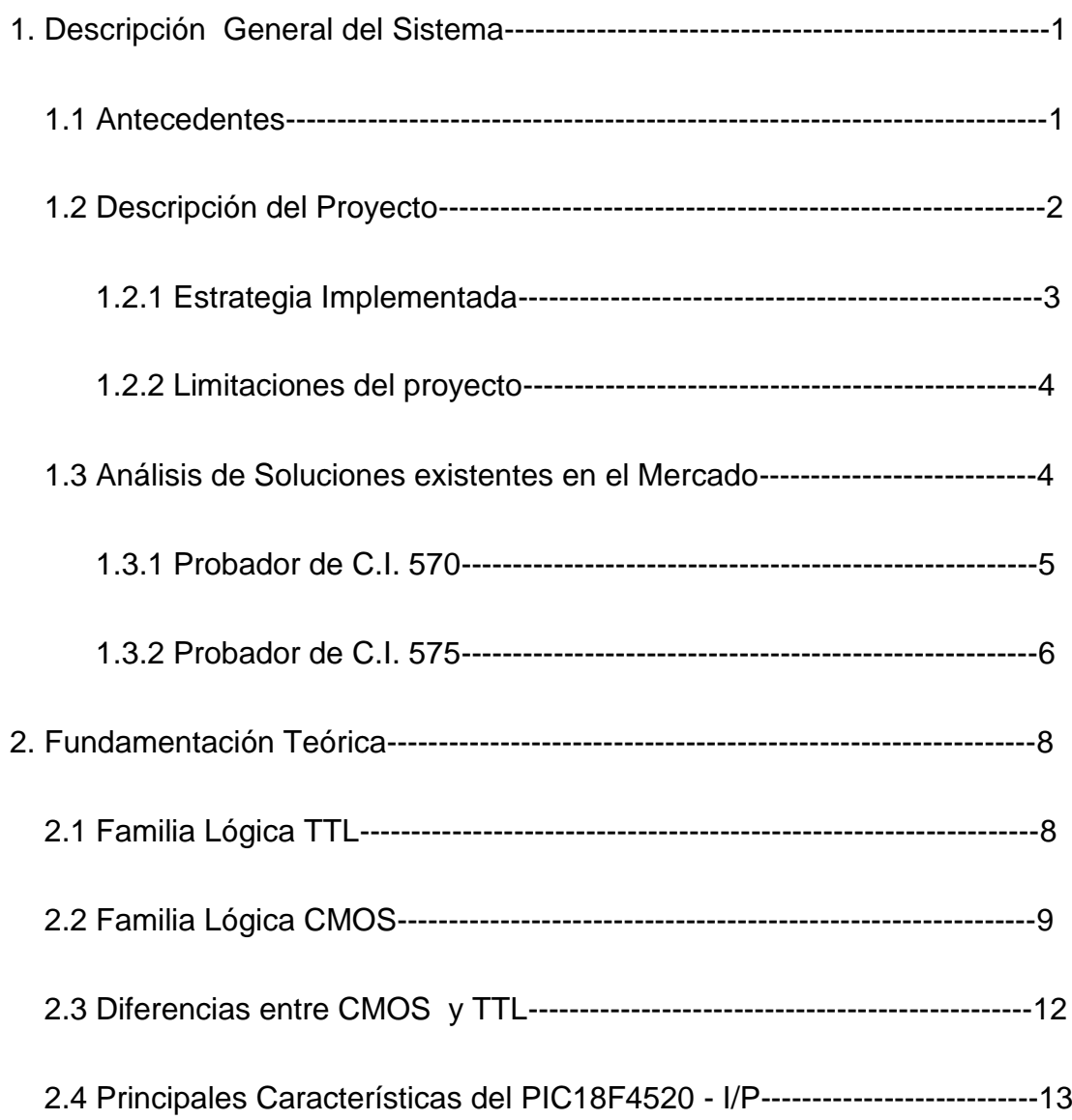

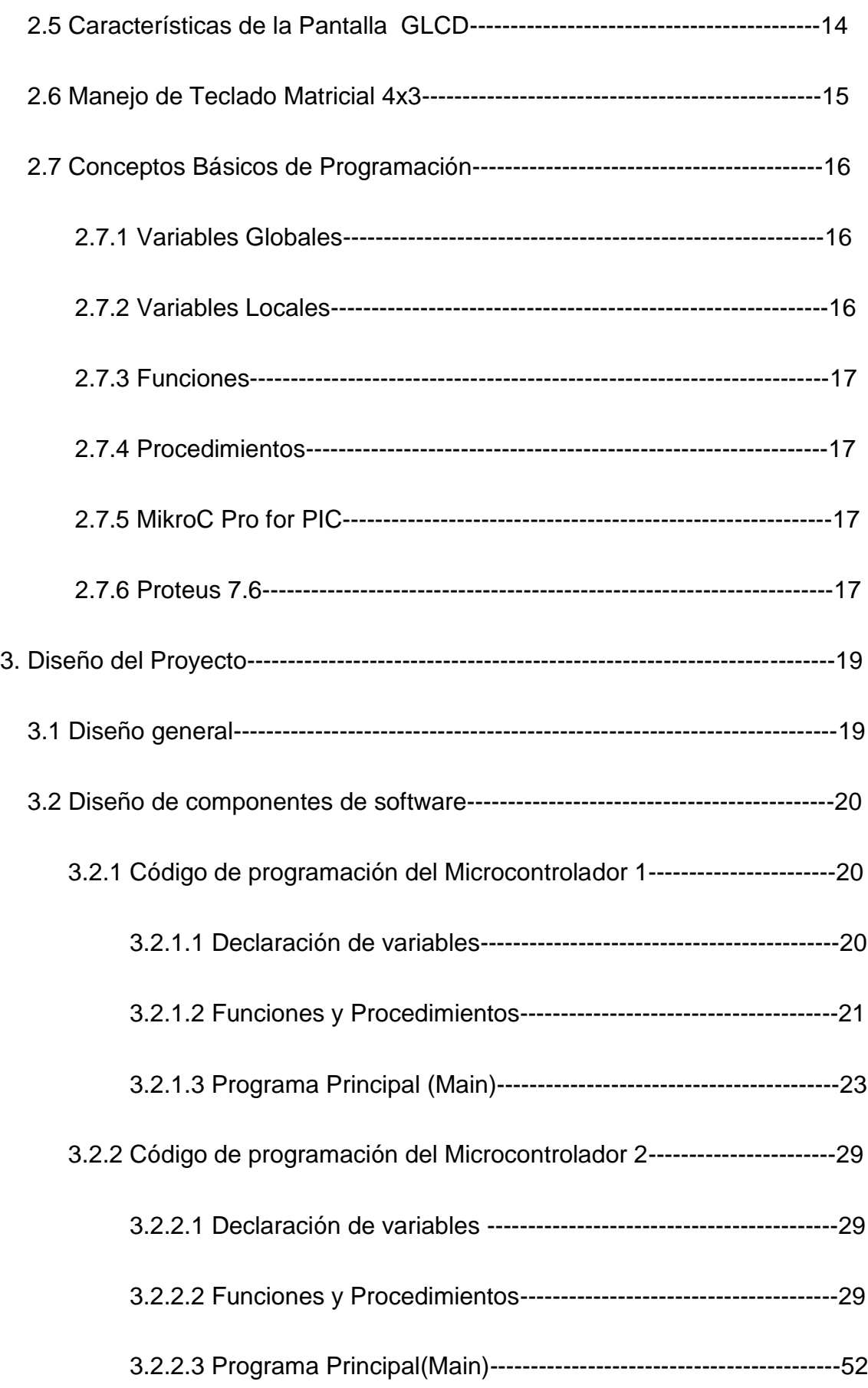

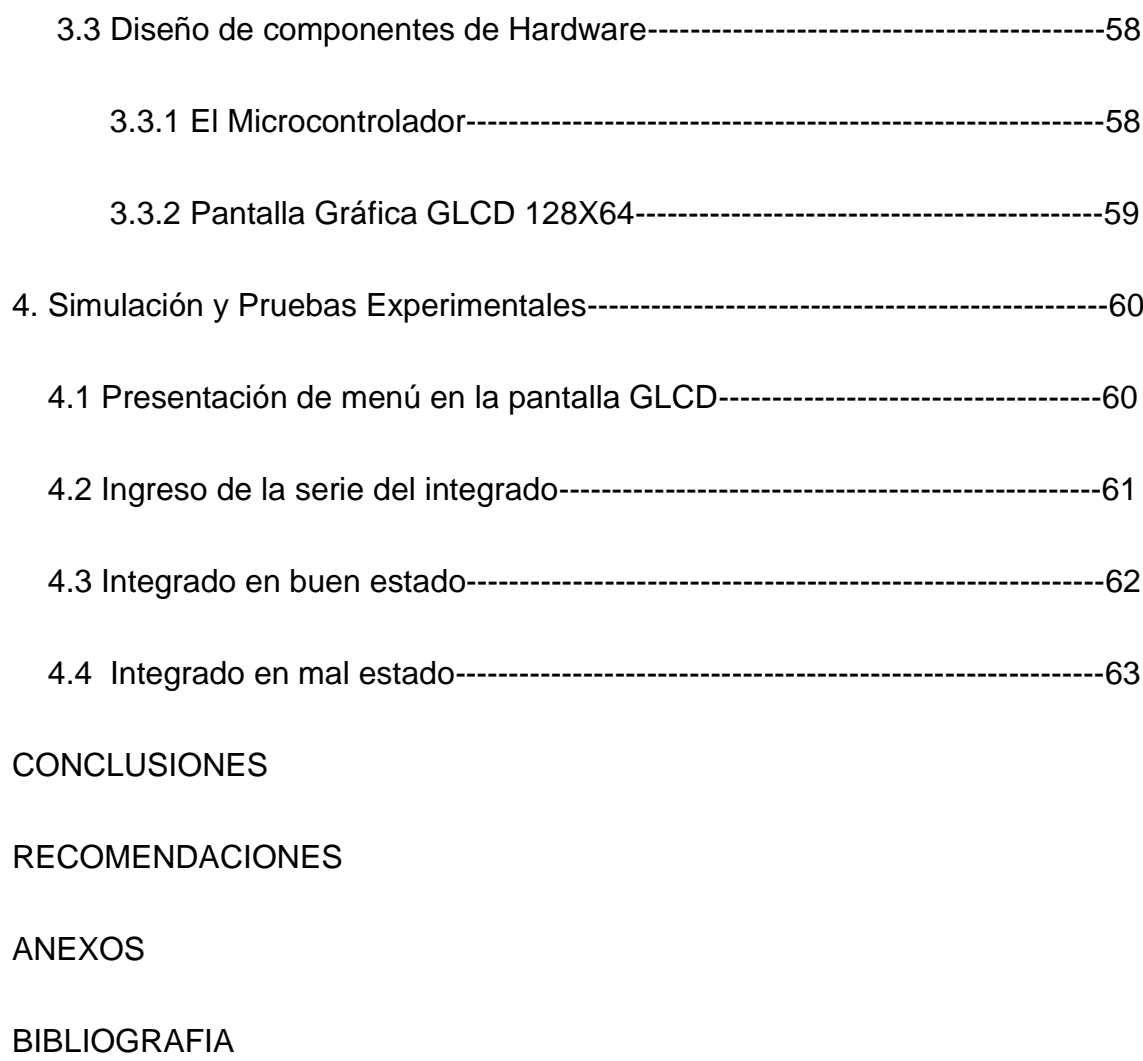

# **INDICE DE FIGURAS**

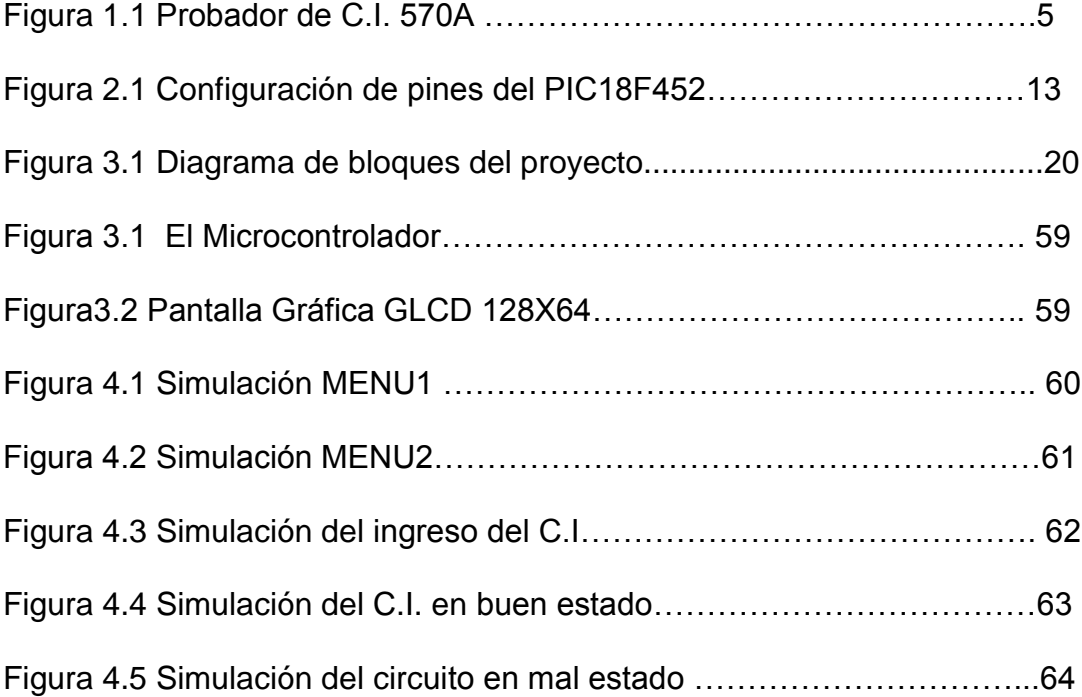

# **INDICE DE TABLAS**

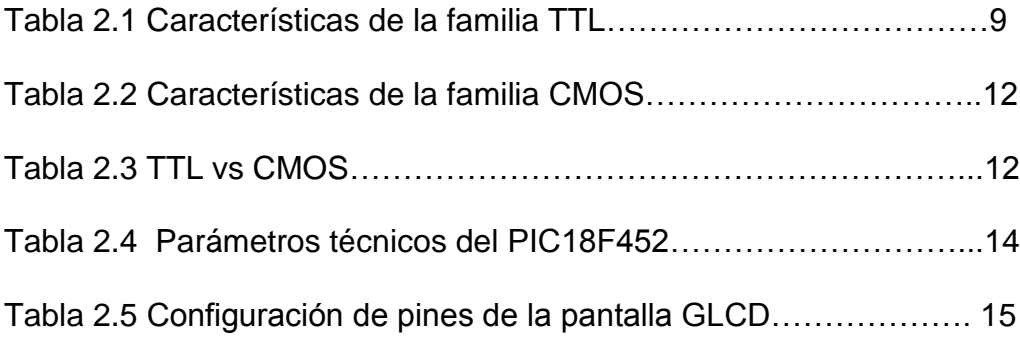

### **INTRODUCCIÓN**

<span id="page-14-0"></span>El presente proyecto tiene como finalidad la construcción de un comprobador de C.I., en el cual, el ingreso de la serie del integrado se efectuará a través un teclado matricial, cuyos resultados y el menú de este proyecto serán visualizados en la pantalla GLCD.

La implementación se la realizará con dos microcontroladores de la serie 18f458 y 18f4520, una pantalla GLCD como interfaz visual, y el teclado matricial.

En el primer capítulo, se detalla los antecedentes, la descripción del proyecto, planteamiento del problema, aplicaciones, limitaciones y el alcance que tiene, así como también la estrategia implementada y los productos similares en el mercado.

En el segundo capítulo, se describen las herramientas de hardware utilizadas, que incluyen equipos y materiales adicionales en la construcción del comparador de circuitos integrados. Además se detalla el software utilizado, MikroPro C, que es la principal herramienta de programación del PIC 18F458 y PIC18F4520, por lo que se da una breve descripción de las funciones utilizadas para desarrollar este proyecto.

Además se utilizó Proteus versión 7.6, un potente software que nos permite la simulación del proyecto y así ir modificando sentencias hasta llegar a nuestro objetivo.

En el tercer capítulo, se detalla el diseño general, empezando con la implementación física y pasando luego a la programación de los dispositivos.

En el cuarto y último capítulo encontramos todas las simulaciones realizadas, detalles de la implementación y datos obtenidos en diferentes pruebas. Finalmente se exponen las conclusiones y recomendaciones.

# **CAPÍTULO 1**

#### <span id="page-16-0"></span>**1. DESCRIPCIÓN GENERAL DEL PROYECTO**

#### **1.1 Antecedentes**

En muchos casos, el determinar manualmente el correcto funcionamiento de un C.I. es trabajoso, exhausto puesto que algunos de estos integrados son de funcionamiento complejo y requerirían de ciertas pruebas de elevada complejidad, además de un gran tiempo empleado. Estos problemas son más evidentes en casas de estudio o en cualquier otro lugar donde el uso de circuitos integrados lógicos es de uso frecuente.

Considerando las necesidades y los requerimientos del laboratorio de digitales de la FACULTAD DE INGENIERÍA EN ELECTRICIDAD Y COMPUTACIÓN (FIEC), que cuenta con un solo analizador de dispositivos integrados mediante software que tiene sus limitantes, como la dependencia de una computadora para ser operable,

<span id="page-17-0"></span>además la fuente de alimentación es convencional, al no haber energía eléctrica no se lo podrá utilizar, por esta y muchas razones, se planteó como solución el desarrollo de un módulo portátil y autónomo de fácil manipulación, facultando al estudiante su operabilidad sin asistencia del ayudante encargado, el cual agilitará y ahorrará tiempo.

#### **1.2 Descripción del proyecto**

Este proyecto analizará el correcto funcionamiento de circuitos integrados de empaquetamiento tipo DIP de la familia TTL y CMOS cuya lista se especificará más adelante. (Ver ANEXO).

En el sistema se utilizará dos microcontroladores 18F4520 y 18F458, una pantalla GLCD, un teclado matricial 4X4 y un zócalo de 24 pines.

 El usuario ingresará el tipo de CHIP colocado en el zócalo mediante teclado, se podrá observar en la pantalla GLCD la serie del mismo en caso de que este exista en el comprobador continuará con el proceso, arrojando como resultado "OK", si el C.I. está en buen estado, "ERROR", si está defectuoso, caso contrario, se observará un mensaje " NO EXISTE ", el sistema se reiniciara y partirá del principio, en cualquier caso.

#### <span id="page-18-0"></span>**1.2.1 Estrategia de implementado**

El Microcontrolador 18f458 es muy versátil y de capacidad de memoria de programa (32kB), será utilizado para la interacción entre el usuario, mediante la pantalla GLCD y el teclado matricial 4X4 el microcontrolador generará un código de 8 bits que será recibido por el Microcontrolador 18f4520, este identificará que tipo de integrado seleccionó el usuario, al verificar su existencia enviará datos a las entradas del CHIP que estamos evaluando, se verificará y comprobará la respuesta que debe dar según los datos enviados, tomando en consideración que este funcionando correctamente, con las respuestas que arroja las salidas del integrado si coinciden se considera que esta correcto, caso contrario, se encuentra dañado el CHIP el segundo microcontrolador (18f4520) enviará una señal compuesta de dos bits al primero (18f458), según sea el código se observará en la pantalla GLCD el mensaje de "OK", de buen estado, "ERROR" , si está defectuoso.

#### <span id="page-19-0"></span>**1.2.2 Limitaciones del Proyecto**

Una de las limitaciones del proyecto es la cantidad de integrados a ser analizados que en nuestro caso es ciento treinta y dos, cabe recalcar que los integrados de tipo DIP se refiere a un tipo de empaquetamiento y existen una gran cantidad en el mercado, se impuso este alcance considerado los integrados utilizados en el laboratorio de digitales, además por la capacidad de memoria limitante en los microcontroladores utilizados, dentro de este grupo que se analizará no se consideran integrados de más de veinticuatro pines. Por otro lado, al ser su fuente de alimentación una batería, hace que al descargarse deje de funcionar.

 Debido a que no tiene interfaces con otros dispositivos como sería una computadora, en caso de dañarse la pantalla GLCD no podrá existir interacción con el usuario.

#### **1.3 Análisis de Soluciones existentes en el Mercado**

Existen varios analizadores de integrados tipo DIP en el mercado de mayor capacidad realizados por empresas especializadas en la medición tanto de integrados como elementos digitales y electrónicos.

<span id="page-20-0"></span>También existen otros analizadores mediante software con otro tipo de interfaz y de mayor alcance como Setup Electrónica CIs analógicos y digitales, Probador de C.I 570ª, Probador de C.I 575A , etc

#### **1.3.1 Probador de C.I 570ª**

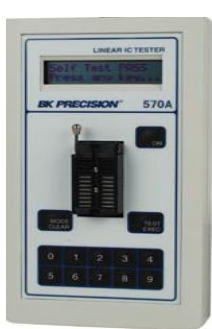

**Fig. 1. 1 Probador de C.I. 570A**

El modelo analógico 570A Probador de IC incorporado en la colección de prueba incluye todos los CI común Devices incluyendo amplificadores, comparadores, reguladores de voltaje, referencias de tensión, interruptor analógico y multicines, aisladores y opto-acopladores, y circuitos integrados de audio.

- Modo de identificación automática.
- Prueba incondicional modo bucle.
- Muestra información de diagnóstico hasta los pines de componentes individuales.

<span id="page-21-0"></span>• Robusto, de mano y con operador de baterías.

#### **1.3.2 Probador de C.I. 575**

El BK Precisión 575A es capaz de localizar fallas intermitentes, fallas relacionadas con temperatura mediante el modo de uso de pruebas de lazo condicionales o incondicionales. La identificación de dispositivos desconocidos se hace fácilmente seleccionando el botón de SEARCH (búsqueda) del menú, solo seleccione el número de terminales en el dispositivo y active el modo de búsqueda. El 575A encontrara e identificara de su libraría el dispositivo, mostrando los equivalentes funcionales para remplazo. Como parte de la prueba al IC, marca el modelo especifico de IC, su descripción funcional y el estatus de las terminales que no funcionan correctamente a través de un display propio que se desplaza o rolla información.

- Librería de dispositivos que cubre lógica TTL, CMOS, IC's de memoria y dispositivos de interface.
- Socket de 40 pines con capacidad para (compuertas NAND o CPUs).
- Identifica dispositivos sin marca o codificados en casa.
- Detecta fallas intermitentes o relacionadas con temperatura
- Muestra información de diagnostico por pin individual.
- Operación a baterías.
- Útil en escuelas que prestan integrados y desean inspeccionar el estado de entrega y recepción de los integrados.

# **CAPÍTULO 2**

#### <span id="page-23-0"></span>**2. Fundamento Teórico**

 El presente capítulo se trata fundamentos teóricos en los que se basa el proyecto, los cuales involucran aspectos de programación, lógica y de implementación.

#### **2.1. Familia lógica TTL**

Las características de la tecnología utilizada, en la familia TTL (Transistor, Transistor Logic), condiciona los parámetros que se describen en sus hojas de características según el fabricante, (aunque es estándar)

Su tensión de alimentación característica se halla comprendida entre los 4,75V y los 5,25V como se ve un rango muy estrecho debido a esto, los niveles lógicos vienen definidos por el rango de tensión comprendida entre 0,2V y 0,8V para el estado **L** y los 2,4V y Vcc para el estado **H**.

La velocidad de transmisión entre los estados lógicos es su mejor base, ciertamente esta característica le hace aumentar su consumo siendo su <span id="page-24-0"></span>mayor enemigo. Motivo por el cual han aparecido diferentes versiones de TTL como FAST, SL, S, etc. y últimamente los TTL: HC, HCT y HCTLS. En algunos casos puede alcanzar poco más de los 250Mhz.

Esta familia es la primera que surge y aún todavía se utiliza en aplicaciones que requieren dispositivos SSI y MSI. El circuito lógico TTL básico es la compuerta NAND. La familia TTL utiliza como componente principal el transistor bipolar, mediante un arreglo de estos transistores se logran crear distintos circuitos de lógica digital.

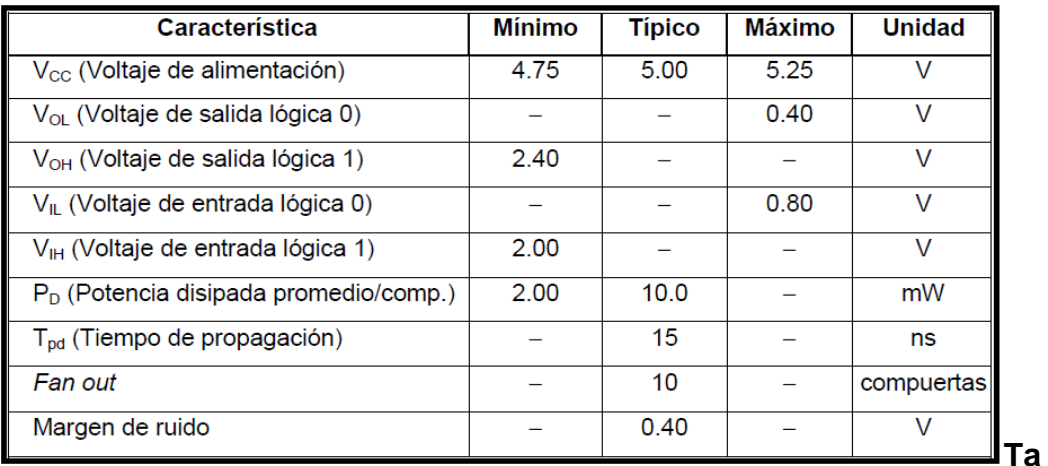

#### **bla 2.1 Características de la familia TTL**

#### **2.2 Familia lógica CMOS**

Existen varias series en la familia CMOS de circuitos integrados digitales. La serie 4000 que fue introducida por RCA y la serie 14000 por

Motorola, estas fueron las primeras series CMOS. La serie 74C que su característica principal es que es compatible terminal por terminal y función por función con los dispositivos TTL. Esto hace posibles remplazar algunos circuitos TTL por un diseño equivalente CMOS. La serie 74HC son los CMOS de alta velocidad, tienen un aumento de 10 veces la velocidad de conmutación. La serie 74HCT es también de alta velocidad, y también es compatible en lo que respecta a los voltajes con los dispositivos TTL.

Los voltajes de alimentación en la familia CMOS tiene un rango muy amplio, estos valores van de 3 a 15 V para los 4000 y los 74C. De 2 a 6 V para los 74HC y 74HCT.

Los requerimientos de voltaje en la entrada para los dos estados lógicos se expresa como un porcentaje del voltaje de alimentación. Tenemos entonces: VOL (máx.) = 0 V, VOH (min) = VDD, VIL (máx.) =  $30\%$ VDDVIH $(min) = 70\%$  VDD.

Los CMOS pueden ser utilizados en medios con mucho más ruido. Los márgenes de ruido pueden hacerse todavía mejores si aumentamos el valor de VDD ya que es un porcentaje de este.

En lo que a la disipación de potencia concierne tenemos un consumo de potencia de sólo 2.5 nW cuando VDD = 5 V y cuando VDD = 10 V la potencia consumida aumenta a sólo 10 nW. Sin embargo tenemos que la disipación de potencia será baja mientras estemos trabajando con corriente directa. La potencia crece en proporción con la frecuencia. Una compuerta CMOS tiene la misma potencia de disipación en promedio con un 74LS en frecuencia alrededor de 2 a 3 MHz

Ya que los CMOS tienen una resistencia de entrada extremadamente grande (1012 ) que casi no consume corriente. Pero debido a su capacitancia de entrada se limita el número de entradas CMOS que se pueden manejar con una sola salida CMOS. Así pues, el factor de carga de CMOS depende del máximo retardo permisible en la propagación. Comúnmente este factor de carga es de 50 para bajas frecuencias, para altas frecuencias el factor de carga disminuye.

Los valores de velocidad de conmutación dependen del voltaje de alimentación que se emplee, por ejemplo en una 4000 el tiempo de propagación es de 50 ns para VDD = 5 V y 25ns para VDD = 10 V. Como

<span id="page-27-0"></span>podemos ver mientras VDD sea mayor podemos operar en frecuencias más elevadas.

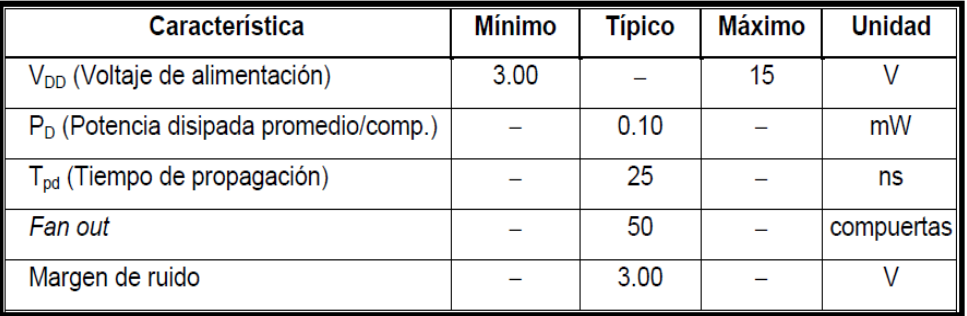

#### **Tabla 2.2 Características de la familia CMOS**

### **2.3 Diferencia entre CMOS y TTL**

En esta tabla se observa cada una de las características principales de las familias lógicas TTL y CMOS, como es la velocidad de propagación, la disipación de potencia, y la excitación de salida que es diferente en cada integrado.

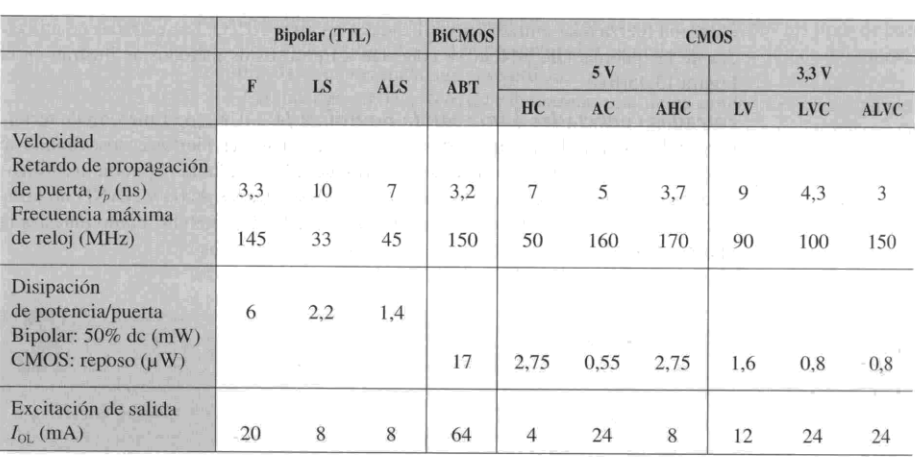

#### <span id="page-28-0"></span> **Tabla 2.3 TTL vs CMOS**

#### **2.4 Principales Características del PIC18F4520 – I/P**

Este microcontrolador pertenece a la familia de microcontroladores de 8 bits del tipo flash. Su capacidad de memoria de programa es de 32kB, su memoria RAM 1,536 Bytes, soporta los protocolos de comunicación EUSART (USART mejorado Compatible con los estándares RS232 y RS485), SPI e I2C.

Tiene dos módulos PWM, oscilador interno de hasta 8MHz y Convertidor A/D de 8 canales. De los 40 pines que posee, 35 pueden ser usados como pines de entradas o salidas.

<span id="page-29-0"></span>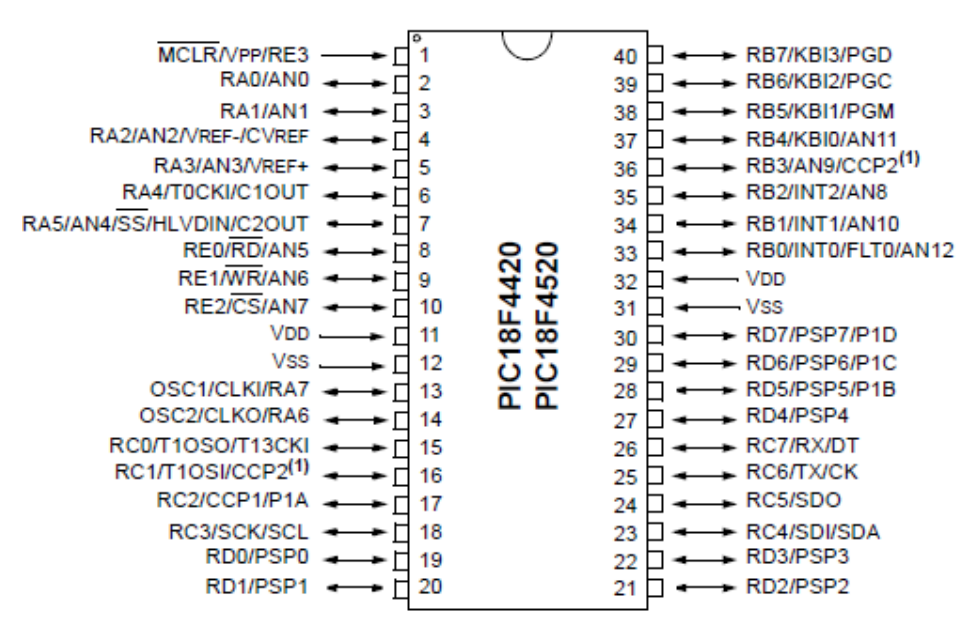

**Fig. 2.1 Configuración de pines del PIC18F452**

| <b>Parameter Name</b>                    | <b>Value</b>                          |
|------------------------------------------|---------------------------------------|
| Program Memory Type                      | Flash                                 |
| Program Memory (KB)                      | 32                                    |
| CPU Speed (MIPS)                         | 10                                    |
| RAM Bytes                                | 1,536                                 |
| Data EEPROM (bytes)                      | 256                                   |
| <b>Digital Communication Peripherals</b> | 1-A/E/USART, 1-MSSP(SPI/I2C)          |
| Capture/Compare/PWM Peripherals          | 2 CCP                                 |
| <b>Timers</b>                            | $1 \times 8$ -bit, $3 \times 16$ -bit |
| ADC.                                     | 8 ch, 10-bit                          |
| Temperature Range (C)                    | -40 to 125                            |
| Operating Voltage Range (V)              | 2 to 5.5                              |
| Pin Count                                | 40                                    |

 **Tabla 2.4 Parámetros técnicos del PIC18F452**

#### <span id="page-30-0"></span>**2.5 Características de la Pantalla GLCD**

Es una pantalla plana formada por una matriz de píxeles monocromos colocados delante de una fuente de luz o reflectora.

Dispone de una memoria RAM interna del mismo tamaño de la capacidad que dispone la pantalla.

Su iluminación de fondo está entre verde-amarillo cuando se enciende.

Fácil manejo con microprocesadores de 8-Bits. Bajo poder de consumo y

contiene dos controladores internos un KS0108B y KS0107B.

| PIN | <b>SIGNAL</b>    | <b>PIN</b> | <b>SIGNAL</b>   |    | <b>SIGNAL</b> |
|-----|------------------|------------|-----------------|----|---------------|
|     | /CS1             | 10         | DB <sub>1</sub> | 19 | LED R+1       |
| 2   | /CS <sub>2</sub> |            | DB <sub>2</sub> | 20 | G+1<br>LED    |
| 3   | VSS              | 12         | DB3             | 21 | B+            |
|     | VDD              | 13         | DB4             | 22 |               |
| 5   | V0               | 14         | DB5             | 23 | х-            |
| 6   | D/I              | 15         | DB6             | 24 | Y+            |
|     | <b>R/W</b>       | 16         | DB7             | 25 | X+            |
| 8   |                  | 17         | /RST            |    |               |
| 9   | DB0              | 18         | VEE             |    |               |

 **Tabla 2.5 Configuración de pines de la pantalla GLCD**

#### **2.6 Manejo de Teclado Matricial 4X4**

Un teclado matricial es un simple arreglo de botones conectados en filas y columnas, de modo que se pueden leer varios botones con el mínimo número de pines requeridos. Un teclado matricial 4×4 solamente ocupa 4

<span id="page-31-0"></span>líneas de un puerto para las filas y otras 4 líneas para las colúmnas, de este modo se pueden leer 16 teclas utilizando solamente 8 líneas de un microcontrolador. Si asumimos que todas las columnas y filas inicialmente están en alto (1 lógico), la pulsación de un botón se puede detectar al poner cada fila a en bajo (0 lógico) y checar cada columna en busca de un cero, si ninguna columna está en bajo entonces el 0 de las filas se recorre hacia la siguiente y así secuencialmente.

#### **2.7 Conceptos Básicos de Programación**

En esta sección se realizará una breve descripción de los conceptos de Programación usada en el presente trabajo que se aplicaron para una mejor organización y compresión en el desarrollo del proyecto.

#### **2.7.1 Variables Globales**

Una variable global es en informática, una variable accesible en todos los ámbitos de un programa. Los mecanismos de interacción con variables globales se denominan mecanismos de entorno global. El concepto de entorno global contrasta con el de entorno local donde todas las variables son locales sin memoria compartida.

#### **2.7.2 Variables Locales**

<span id="page-32-0"></span>Es la variable a la que se le otorga un ámbito local. Tales variables sólo pueden accederse desde la función o bloque de instrucciones en donde se declaran. Las variables locales se contraponen a las variables globales. En la mayoría de lenguajes de Programación las variables locales son variables automáticas almacenadas directamente en la pila de llamadas. De esta forma las variables con este ámbito se pueden declarar, reescribir y leer sin riesgo de efectos secundarios para los procesos fuera del bloque en el que son declarados.

#### **2.7.3 Funciones**

Llamadas también subprogramas o subrutinas, se presenta como un sub-algoritmo que forma parte del algoritmo principal, el cual permite resolver una tarea específica y devuelve un valor.

#### **2.7.4 Procedimientos**

Los procedimientos se asemejan mucho a las funciones, con la única diferencia que no devuelve un valor. Son utilizados para el procesamiento de información sobre las variables de ámbito global.

#### **2.7.5 MikroProC for PIC.**

Es un compilador avanzado para microcontroladores PIC. Su plataforma de programación es en C. La versión Pro incluye un conjunto de librerías y ejemplos destinados a facilitar el desarrollo de aplicaciones.

#### <span id="page-33-0"></span>**2**.**7.6 Proteus 7.6**

Es un paquete de software para el diseño de circuitos electrónicos que incluye captura de los esquemas, simulación analógica y digital combinada, además posee una herramienta ARES que se utiliza para el diseño de circuitos impresos. Proteus es un entorno integrado diseñado para la realización completa de proyectos de construcción de equipos electrónicos en todas sus etapas: diseño, simulación, depuración y construcción. El paquete está compuesto por dos programas: ISIS, para la captura y simulación de circuitos; y ARES, para el diseño de PCB's. También permite simular y depurar el funcionamiento de todo el sistema ejecutando el software paso a paso, insertando puntos de ruptura (breakpoints, que también pueden ser generados por el hardware), mirando el contenido de registros y posiciones de memoria, etc. y comprobando si la respuesta del hardware es la correcta. También se simulan herramientas electrónicas, como osciloscopios, analizadores lógicos, voltímetros etc.

# **CAPÍTULO 3**

#### <span id="page-34-0"></span> **3. Diseño del proyecto**

En el presente capítulo se pone de manifiesto todas las etapas de Diseño, implementación y pruebas necesarias para la elaboración de este proyecto.

#### **3.1 Diseño general**

En el bloque del Teclado Matricial es utilizado para ingresar la serie del circuito integrado.

En el bloque de la Pantalla GLCD es utilizado para visualizar loas datos ingresados y los resultados presentados.

En el bloque del Microcontrolador 1 es utilizado para asignarle una código a la serie del C.I. para que el microcontrolador 2 lo interprete, además se encarga del control del teclado matricial y de la pantalla GLCD.

En el bloque del Microcontrolador 2 se encarga de la comprobación del C.I.

<span id="page-35-0"></span>El bloque del CHIP es un zócalo donde se coloca el C.I. este abarca hasta 24 pines

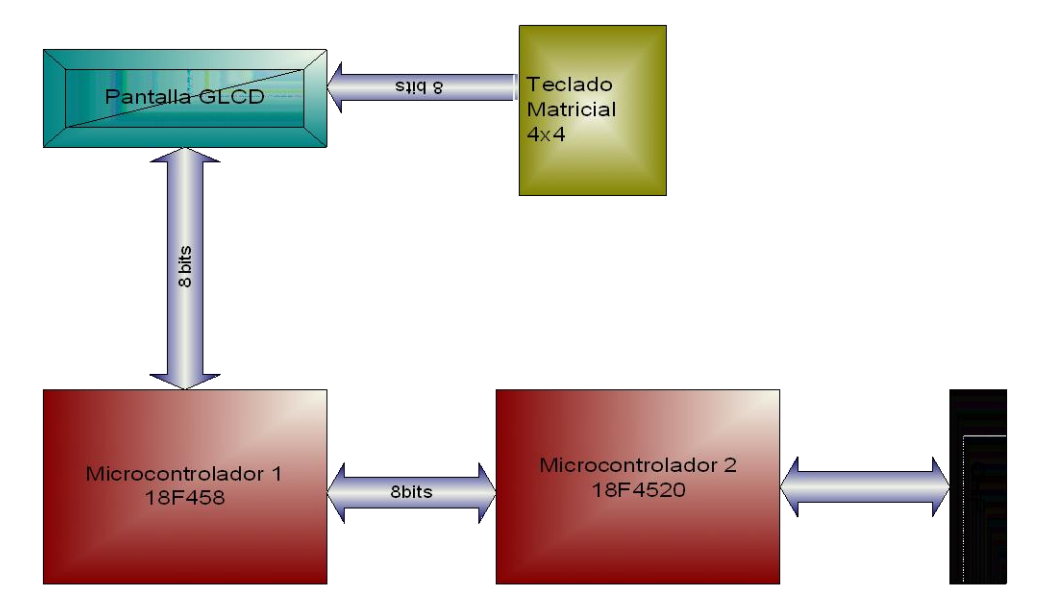

Fig. 3.1 Diagrama de Bloque del proyecto

#### **3. 2 Diseño de componentes de software**

#### **3.2.1 Código de programación del Microcontrolador 1**

En este tópico se detallará la programación de la pantalla GLCD, el

teclado Matricial y microcontrolador 1

#### **3.2.1.1 Declaración de variables**

//Declaracion de variables para la GLCD // char GLCD\_DataPort at PORTD; sbit GLCD\_CS1 at RC0\_bit;
sbit GLCD\_CS2 at RC1\_bit;

sbit GLCD\_RS at RC2\_bit;

sbit GLCD\_RW at RC3\_bit;

sbit GLCD\_EN at RC4\_bit;

sbit GLCD\_RST at RC5\_bit;

sbit GLCD\_CS1\_Direction at TRISC0\_bit;

sbit GLCD\_CS2\_Direction at TRISC1\_bit;

sbit GLCD\_RS\_Direction at TRISC2\_bit;

sbit GLCD\_RW\_Direction at TRISC3\_bit;

sbit GLCD\_EN\_Direction at TRISC4\_bit;

sbit GLCD\_RST\_Direction at TRISC5\_bit;

## **3.2.1.2 Funciones y Procedimientos**

/\*Ejecuta retardo\*/

void delay2S()

// ------------------------------------------------------

// GLCD Picture name: Espol.bmp

// GLCD Model: KS0108 128x64

// ------------------------------------------------------

unsigned char const Espol\_bmp[1024]

/\*Limpia pantalla\*/

unsigned char const Clean\_bmp[1024]

/\*Figura del menu\*/

unsigned char const Menu\_bmp[1024]

/\*Figura de buen estado\*/

unsigned char const Buen\_estado\_bmp[1024]

/\*Figura de mal estado\*/

unsigned char const Mal\_estado\_bmp[1024]

/\*Figura del menu de la familia CMOS\*/

unsigned char const CMOS\_bmp[1024]

/\*Inicializa la pantalla GLCD\*/

void inicio()

/\*Escribe en la pantalla el estado del integrado\*/

void comprobacion ()

/\*Envia el codigo correspondiente de la familia CMOS 40XXX

desde el microcontrolador 1 al microcontalador 2\*/

void codigoCMOS40(unsigned short yy,unsigned short zy,unsigned short nn)

/\*Envia el codigo correspondiente de la familia CMOS 74XXX desde el microcontrolador 1 al microcontalador 2\*/ void codigoCMOS74(unsigned short yy,unsigned short zy,unsigned short nn) /\*Envia el codigo correspondiente de la familia TTL 74LSXXX desde el microcontrolador 1 al microcontalador 2\*/ void codigoTTL(unsigned short yy,unsigned short zy,unsigned short nn) /\*Evita rebotes al presioar el teclado\*/ void ANTIRREBOTE()

/\*Revisa que tecla a sido presionada y retorna una posición de la tecla\*/ unsigned short TECLADO() /\*Revisa que columna fue presionada y retorna esa columna\*/ unsigned short CHECA\_COL() /\*Retorna el valor en ascii de la tecla presionada\*/ unsigned short numero(unsigned short kp)

# **3.2.1.3 Programa Principal (Main)**

void main()

{

unsigned short cnt;

while(1)

{

// Declaracion de variables

int ll,ww,senal1,senal2,senal3;

unsigned short kp;

unsigned short ii,yy,zz,nn,co,zy;

ADCON1 = 0b00001100;

ADCON2 = 0b00111110;

OSCCON = 126; //CONFIGURACION DEL CLOCK EN 8MHZ

INTCON=0b00000000;

INTCON2=0b000000000;

TRISA=0b11000000;

PORTA=0b00000000;

TRISE=0b10000000;

PORTE=0b11111000;

TRISC=0b11000000;

TRISB=0b11110000;

PORTB=255;

kp=0;

Glcd\_Init(); // Initialize GLCD

Glcd\_Fill(0x00);

Glcd\_Image(Espol\_bmp);

Delay\_ms(2000);

// Inicializacion de varaiables

#### EMPEZAR:

ADCON1 = 0b00001100;

ADCON2 = 0b00111110;

TRISA=0b11000000;

PORTA=0b00000000;

TRISE=0b10000000;

PORTE=0b11111000;

TRISC=0b11000000;

PORTB=0XFF;

RC6\_bit=0;

RC7\_bit=0;

 $ii = 0;$ 

yy=0;

 $zz=0$ ;

ww=0;

nn=0;

zy=0;

kp=0;

 $co=0;$ 

 $II=0;$ 

senal1=0;

senal2=0;

senal3=0;

Glcd\_Image(Clean\_bmp);

Glcd\_Init(); // Initialize GLCD

Glcd\_Fill(0x00);

Delay\_ms(500);

#ifdef COMPLETE\_EXAMPLE

Glcd\_Set\_Font(Character8x7, 8, 14, 63);// Choose font, see \_\_Lib\_GLCDFonts.c in Uses

#### folder

#endif

while(ll==0)

{

Glcd\_Image(Menu\_bmp);

do {

 $kp = TECLADO()$ ;

} while (!kp);

cnt=numero(kp);

if (cnt==49)

```
 {
```
Glcd\_Image(Clean\_bmp);

Glcd\_Fill(0x00);

Glcd\_Write\_Text(" ",0, 0, 1);

Glcd\_Write\_Text("74LS",27, 3, 1);

 $II=1$ ;

```
senal1=1;
          }
          if (cnt==50)
          {
            Glcd_Image(Clean_bmp);
            kp=0;
            Glcd_Image(CMOS_bmp);
            do {
           kp = TECLADO();
            } while (!kp);
            cnt=numero(kp);
            Delay_ms(50);
            if (cnt==49)
\{ Glcd_Image(Clean_bmp);
               Glcd_Fill(0x00);
               Glcd_Write_Text(" ", 63, 0, 1);
              Glcd_Write_Text(" ", 63, 2, 1);
               Glcd_Write_Text(" 74", 27, 3, 1);
               senal2=1;
 }
            if (cnt==50)
\{ Glcd_Image(Clean_bmp);
               Glcd_Fill(0x00);
              Glcd_Write_Text(" ", 63, 0, 1);
              Glcd_Write_Text(" ", 63, 2, 1);
```

```
 Glcd_Write_Text(" 4", 27, 3 , 1);
           senal3=1;
        }
       II=1;
      }
  }
 do{
  kp=0;
   do {
    kp = TECLADO(); } while (!kp);
    cnt=numero(kp);
if(i == 0) {
 yy=cnt;
 Glcd_Write_Char(yy,55, 3, 1);
 }
if(i == 1) {
 Delay_ms(50);
 zz=cnt;
 zy=cnt;
 Glcd_Write_Char(zz,62 , 3, 1);
 }
 if(i == 2) {
  Delay_ms(50);
```

```
 nn=cnt;
```
{

```
 Glcd_Write_Char(nn, 69, 3, 1);
      Glcd_Write_Text("PRESIONE Y/N: ",13, 5, 1); // Write string
     }
    if(i == 3) {
      Delay_ms(50);
      Glcd_Write_Char(cnt, 105, 5, 1);
      co=cnt;
     }
   ii++;
  } while (ii<4);
if (co==89) if(senal1==1)
        {
          codigoTTL(yy,zy,nn);
           inicio() ;
        }
        if(senal2==1)
        {
          codigoCMOS74(yy,zy,nn);
          inicio() ;
        }
         if(senal3==1)
        {
```

```
 codigoCMOS40(yy,zy,nn);
          inicio();
         }
      }
      else
         {
           inicio();
         }
     goto EMPEZAR;
 }
```
# **3.2.2 Código de programación del Microcontrolador 2**

En este tópico se detallará la programación utilizada para la verificación

del estado del integrado y la programación del microcontrolador 2.

## **3.2.2.1 Declaración de Variables**

// Inicializacion de variables

 int tipo\_chip; // para ver el integrado que el usuario elija int res\_chip; // para enviar el resultado al micro2 int cont; //ayuda en algunos procedimientos para el conteo

## **3.2.2.2 Funciones y Procedimientos**

```
// Procedimiento para retardo
void retardo(){
 delay_ms(2000);
}
```
////////////////////////////////////////////////////////////// // PROCEDIMIENTOS DE CADA UNO DE LOS INTEGRADOS A COMPROBAR // //////////////////////////////////////////////////////////////

//Cada uno de los integrados a comprobar tendrán su respectivo procedimiento el //cual se lo realiza dependiendo de las especificaciones de cada integrado //comparando la tabla de verdad

```
\frac{1}{k^{***}}// TTL //
\frac{1}{\sqrt{2}}void nand(){
    TRISC=9;
    PORTC=191;
    TRISD=72;
    PORTD=255;
    if ( RD3_bit==0 && RC3_bit==0 && RD6_bit==0 && RC0_bit==0 ){
      res_chip=1;
    }
    else{
       res_chip=2;
    }
}
void inv(){
    TRISC=42;
    PORTC=63;
    TRISD=42;
    PORTD=255;
    if ( RC1_bit==0 && RC3_bit==0 && RC5_bit==0 && RD1_bit==0 && RD3_bit==0 &&
      RD5_bit==0 ){}{
       res_chip=1;
    }
    else{
   res_chip=2;
    }
}
void and11(){
    TRISC=32;
    PORTC=63;
    TRISD=34;
    PORTD=255;
    cont=0;
    if ( RD1_bit==1 && RC5_bit==1 && RD5_bit==1 ){
       cont++;
       PORTC=0;
       PORTD=128;
       if ( RD1_bit==0 && RC5_bit==0 && RD5_bit==0 ){
         cont++;
       }
    }
   if (cont==2){
```

```
 res_chip=1;
    }
    else{
    res_chip=2;
    }
    cont=0;
}
void nand13(){
    TRISC=32;
    PORTC=59;
    TRISD=2;
    PORTD=238;
    if ( RD1_bit==0 && RC5_bit==0 ){
       cont++;
       PORTC=0;
       PORTD=128;
       if ( RD1_bit==1 && RC5_bit==1 ){
        cont++;
       }
    }
   if (cont==2){
     res_chip=1;
    }
    else{
    res_chip=2;
    }
    cont=0;
}
void ninv(){
    TRISC=42;
    PORTC=63;
    TRISD=42;
    PORTD=254;
    if ( RC1_bit==1 && RC3_bit==1 && RC5_bit==1 && RD1_bit==1 && RD3_bit==1 &&
       RD5_bit==1 ){
       cont++;
       PORTC=0;
       PORTD=128;
       if ( RC1_bit==0 && RC3_bit==0 && RC5_bit==0 && RD1_bit==0 &&
          RD3_bit==0 && RD5_bit==0 ){
          cont++;
       }
    }
   if (cont==2){
     res_chip=1;
    }
    else{
    res_chip=2;
    }
    cont=0;
}
void or 32() TRISC=36;
```
PORTC=0;

```
 TRISD=18;
    PORTD=128;
    if ( RD4_bit==0 && RC2_bit==0 && RD1_bit==0 && RC5_bit==0 ){
       res_chip=1;
       retardo();
   }
    else{
       res_chip=2;
       retardo();
   }
}
void decoder42(){
    TRISC=127;
 RC7_bit=0;
 TRISD=7;
    PORTD=128;
    RD7_bit=1;
    //retardo();
    //PARA EL CERO
    if ( PORTC==126 && PORTD==135 ){
       cont++;
       RD6_bit=1;
       retardo();
    }
    else{
       res_chip=2;
       goto FIN;
    }
    //PARA EL 1
    if ( PORTC==125 && PORTD==199 ){
       cont++;
       RD5_bit=1;
        RD4_bit=1;
        retardo();
    }
    else{
       res_chip=2;
       goto FIN;
    }
    //PARA EL 7
    if ( PORTC==127 && PORTD==246 ){
       cont++;
       RD3_bit=1 ;
       retardo();
   }
   else{
       res_chip=2;
       goto FIN;
   }
   // default
```

```
 if ( PORTC==127 && PORTD==255 ){
      cont++;
  }
   else{
      res_chip=2;
      goto FIN;
  }
   if (cont==4)
  {
      res_chip=1;
  }
   else
  {
      res_chip=2;
  }
   FIN: cont=0; }
 void elemento51(){
   TRISC=32;
   PORTC=0;
   TRISD=2;
   RD7_bit=1;
   retardo();
   cont=0;
   if (RD1_bit==1 && RC5_bit==1){
     cont++;
    PORTC=63;
     PORTD=254;
     if (RD1_bit==0 && RC5_bit==0){
       cont++;
    }
   }
   if (cont==2)
  {
     res_chip=1;
  }
   else{
     res_chip=2;
  }
   cont=0; }
 void flipflop73(){
   TRISC=0;
   PORTC=106;
   TRISD=102;
   PORTD=128;
   delay_ms(100);
   RC0_bit=1;
```

```
RC4_bit=1;
   delay_ms(100);
   RC0_bit=0;
   RC4_bit=0;
   delay_ms(100);
   if (RD1_bit==0 && RD2_bit==1 && RD5_bit==1 && RD6_bit==0){
     cont++;
   }
   else{
     res_chip=2;
     goto FIN;
   }
   retardo();
   PORTC=46;
   PORTD=8;
   delay_ms(100);
   RC0_bit=1;
   RC4_bit=1;
   delay_ms(100);
   RC0_bit=0;
   RC4_bit=0;
   delay_ms(100);
   if (RD1_bit==1 && RD2_bit==0 && RD5_bit==0 && RD6_bit==1){
     cont++;
   }
   else{
     res_chip=2;
     goto FIN;
   }
   if (cont==2){
     res_chip=1;
   }
   else{
     res_chip=2;
 }
   FIN:cont=0;
}
void lanch75(){
   TRISC=129;
   PORTC=126;
   TRISD=231;
   PORTD=16;
   retardo();
   if (RD7_bit==1 && RD6_bit==1 && RD5_bit==0 && RD2_bit==0 && RD1_bit==1
      && RD0_bit==1 && RC7_bit==0 && RC0_bit==0){
     cont++;
   }
   else{
     res_chip=2;
     goto FIN;
```

```
 }
    PORTC=24;
    if (RD7_bit==0 && RD6_bit==0 && RD5_bit==1 && RD2_bit==1 && RD1_bit==0
      && RD0_bit==0 && RC7_bit==1 && RC0_bit==1){
     cont++;
    }
    else{
     res_chip=2;
     goto FIN;
 }
   if (cont==2){
     res_chip=1;
    }
    else{
     res_chip=2;
 }
    FIN:cont=0;
}
void suma83(){
  //0+15=15
    TRISC=34;
    PORTC=88;
    TRISD=97;
    PORTD=132;
    delay_ms(100);
    if (RC1_bit==1 && RC5_bit==1 && RD0_bit==1 && RD5_bit==0 && RD6_bit==1)
    {
     cont++;
    }
    else{
     res_chip=2;
     goto FIN;
    }
    //9+8=17
    retardo();
    PORTC=17;
    PORTD=162;
    delay_ms(100);
    if (RC1_bit==0 && RC5_bit==0 && RD0_bit==1 && RD5_bit==1 && RD6_bit==0){
     cont++;
    }
    else{
     res_chip=2;
     goto FIN;
 }
   if (cont==2){
     res_chip=1;
 }
    else{
      res_chip=2;
 }
    FIN:cont=0;
```

```
}
 void shift91(){
    TRISC=0;
    PORTC=16;
    TRISD=192;
    PORTD=48;
    delay_ms(100);
    RD2_bit=1;
    delay_ms(100);
    RD2_bit=0;
    delay_ms(100);
    if (RD6_bit==1 && RD7_bit==0)
   {
     cont++;
   }
    else{
      res_chip=2;
     goto FIN;
   }
    retardo();
    RD2_bit=1;
    delay_ms(100);
    RD2_bit=0;
    delay_ms(100);
   if (RD6_bit==0 && RD7_bit==1)
   {
     cont++;
   }
    else{
      res_chip=2;
     goto FIN;
   }
    if (cont==2){
      res_chip=1;
   }
    else{
     res_chip=2;
   }
    FIN:cont=0; }
void shift95() {
    int ww,kp,ii,yy,suma,ant,yz,suma1,ant1,suma2,jj;
    TRISC=0b00000000;
    TRISD=0b01111000;
   TRISE=0b10000000;
    PORTC=0b00011111;
   PORTD=0b10000100;
   PORTE=0b10000000;
    ww=0;
   kp=1;
   ii=0;
```

```
ji=0; suma=0;
    ant=0;
    suma1=0;
   ant1=0;
   while(ww==0)
  {
   if(kp==1){
     Delay_ms(500);
     PORTC=0b00011111;
     RD2_bit=1;
     RD7_bit=1;
     kp=0;
     Delay_ms(500);
     PORTC=0b00011111;
     RD2_bit=0;
     RD7_bit=1;
     yy= RD3_bit+RD4_bit+RD5_bit+RD6_bit ;
     suma=yy+ant;
     ant=suma;
     ii++;
   }
    kp=1;
   if(i == 4){
     ww=1;
   }
 }
  if(suma==10)
 {
    res_chip=1;
 }
 else
 {
   res_chip=2;
 }
void buffer125(){
   TRISC=36;
   PORTC=0;
   TRISD=18;
   PORTD=128;
```

```
delay_ms(100);
    if (RC2_bit==0 && RD1_bit==0 && RC5_bit==0 && RD4_bit==0){
     cont++;
    }
    else{
     res_chip=2;
     goto FIN;
    }
    retardo();
    PORTC=18;
    PORTD=164;
   delay_ms(100);
    if (RC2_bit==1 && RD1_bit==1 && RC5_bit==1 && RD4_bit==1){
     cont++;
    }
    else{
      res_chip=2;
     goto FIN;
 }
   if (cont==2){
     res_chip=1;
    }
    else{
      res_chip=2;
 }
    FIN:cont=0;
}
void decoder137(){
    TRISC=64;
    PORTC=32;
    TRISD=127;
    PORTD=128;
    delay_ms(100);
    if (RC6_bit==1 && RD0_bit==1 && RD1_bit==1 && RD2_bit==1 && RD3_bit==1
      && RD4_bit==1 && RD5_bit==1 && RD6_bit==0) {
     cont++;
    }
    else{
     res_chip=2;
     goto FIN;
    }
    retardo();
    PORTC=39;
    PORTD=128;
    delay_ms(200);
    if (RC6_bit==0 && RD0_bit==1 && RD1_bit==1 && RD2_bit==1 && RD3_bit==1
      && RD4_bit==1 && RD5_bit==1 && RD6_bit==1) {
     cont++;
    }
    else{
    res_chip=2;
     goto FIN;
    }
    retardo();
```

```
 PORTC=16;
    PORTD=128;
    delay_ms(200);
    if (RC6_bit==1 && RD0_bit==1 && RD1_bit==1 && RD2_bit==1 && RD3_bit==1
      && RD4_bit==1 && RD5_bit==1 && RD6_bit==1) {
      cont++;
    }
    else{
      res_chip=2;
      goto FIN;
    }
   if (cont==3) res_chip=1;
    }
    else{
      res_chip=2;
 }
    FIN:cont=0;
}
void multiplex151(){
    TRISC=48;
    PORTC=8;
    TRISD=0;
    PORTD=128;
    delay_ms(100);
    //0
    if (RC4_bit==1 && RC5_bit==0) {
      cont++;
    }
    else{
      res_chip=2;
      goto FIN;
    }
    //3
    retardo();
    PORTC=1;
    PORTD=134;
    delay_ms(200);
    if (RC4_bit==1 && RC5_bit==0) {
      cont++;
    }
    else{
      res_chip=2;
      goto FIN;
    }
    //7
    retardo();
   PORTC=0;
    PORTD=143;
    delay_ms(200);
    if (RC4_bit==1 && RC5_bit==0) {
      cont++;
    }
    else{
```

```
res_chip=2;
      goto FIN;
   }
    //default
    retardo();
    PORTC=64;
    PORTD=128;
    delay_ms(200);
    if (RC4_bit==0 && RC5_bit==1) {
      cont++;
   }
    else{
      res_chip=2;
      goto FIN;
   }
   if (cont==4){
      res_chip=1;
   }
    else{
      res_chip=2;
   }
    FIN:cont=0; void shift164(){
    TRISC=60;
    PORTC=3;
    TRISD=120;
    PORTD=132;
    delay_ms(800);
    RD1_bit=1;
    delay_ms(800);
   if (RC2\_bit==1) {
      RD1_bit=0;
      RD1_bit=1;
      delay_ms(800);
      cont++;
      if (RC3_bit==1){
        RD1_bit=0;
        RD1_bit=1;
 delay_ms(800)
;
        cont++;
        if (RC4_bit==1){
          RD1_bit=0;
          RD1_bit=1;
          delay_ms(800);
          cont++;
          if (RC5_bit==1){
            RD1_bit=0;
            RD1_bit=1;
            delay_ms(800);
            cont++;
            if (RD3_bit==1){
              RD1_bit=0;
```

```
RD1_bit=1;
           delay_ms(800);
           cont++;
           if (RC4_bit==1){
             RD1_bit=0;
             RD1_bit=1;
             delay_ms(800);
             cont++;
             if (RD5_bit==1){
              RD1_bit=0;
              RD1_bit=1;
              delay_ms(800);
              cont++;
              if (RD6_bit==1){
                RD1_bit=0;
                RD1_bit=1;
                delay_ms(800);
                cont++;
             }
             }
           }
       }
      }
    }
  }
}
 PORTC=0;
 PORTD=133;
 delay_ms(800);
 RD1_bit=1;
 delay_ms(800);
 if (RC2_bit==0) {
   RD1_bit=0;
   RD1_bit=1;
  delay_ms(800);
  cont++;
  if (RC3_bit==0){
     RD1_bit=0;
     RD1_bit=1;
     delay_ms(800);
     cont++;
     if (RC4_bit==0){
       RD1_bit=0;
       RD1_bit=1;
       delay_ms(800);
       cont++;
       if (RC5_bit==0){
         RD1_bit=0;
         RD1_bit=1;
         delay_ms(800);
         cont++;
         if (RD3_bit==0){
           RD1_bit=0;
```

```
 RD1_bit=1;
            delay_ms(800);
            cont++;
            if (RD4_bit==0){
              RD1_bit=0;
              RD1_bit=1;
              delay_ms(800);
              cont++;
              if (RD5_bit==0){
                RD1_bit=0;
                RD1_bit=1;
                delay_ms(800);
                cont++;
                if (RD6_bit==0){
                 RD1_bit=0;
                 RD1_bit=1;
                 delay_ms(800);
                 cont++;
             \} }
 }
 }
 }
 }
 }
   }
  if (cont==16) res_chip=1;
   }
   else{
     res_chip=2;
 }
   FIN:cont=0;
}
 void contador169(){
   //Load
   TRISC=0;
   PORTC=12;
   TRISD=124;
   PORTD=128;
   delay_ms(100);
   RC1_bit=1;
   delay_ms(100);
   if (RD2_bit==0 && RD3_bit==0 && RD4_bit==1 && RD5_bit==1 && RD6_bit==1) {
     cont++;
   }
   else{
     res_chip=2;
     goto FIN;
   }
   //HOLD
```

```
 retardo();
 PORTC=84;
 PORTD=131;
 delay_ms(100);
 RC1_bit=1;
 delay_ms(100);
 if (RD2_bit==0 && RD3_bit==0 && RD4_bit==1 && RD5_bit==1 && RD6_bit==1) {
  cont++;
 }
 else{
  res_chip=2;
  goto FIN;
 }
 //CONTADOR DOWN
 retardo();
 PORTC=0;
 PORTD=129;
 delay_ms(100);
 RC1_bit=1;
 delay_ms(100);
 if (RD2_bit==0 && RD3_bit==0 && RD4_bit==1 && RD5_bit==0 && RD6_bit==1){
   RC1_bit=0;
   RC1_bit=1;
   delay_ms(100);
   cont++;
   if (RD2_bit==0 && RD3_bit==0 && RD4_bit==0 && RD5_bit==1 &&
     RD6_bit==1){
     RC1_bit=0;
     RC1_bit=1;
     delay_ms(100);
     cont++;
     if (RD2_bit==0 && RD3_bit==0 && RD4_bit==0 && RD5_bit==0 &&
        RD6_bit==0){
        cont++;
     }
   }
 }
 //Load
 retardo();
 PORTC=12;
 PORTD=128;
 delay_ms(100);
 RC1_bit=1;
 delay_ms(100);
 if (RD2_bit==0 && RD3_bit==0 && RD4_bit==1 && RD5_bit==1 && RD6_bit==1) {
  cont++;
 }
 else{
  res_chip=2;
  goto FIN;
 }
 //CONTADOR UP
 retardo();
 PORTC=1;
```

```
 PORTD=129;
 delay_ms(100);
 RC1_bit=1;
 delay_ms(100);
 if (RD2_bit==0 && RD3_bit==1 && RD4_bit==0 && RD5_bit==0 && RD6_bit==1){
   RC1_bit=0;
   RC1_bit=1;
   delay_ms(100);
   cont++;
   if (RD2_bit==0 && RD3_bit==1 && RD4_bit==0 && RD5_bit==1
     && RD6_bit==1){
    RC1_bit=0;
     RC1_bit=1;
     delay_ms(100);
     cont++;
     if (RD2_bit==0 && RD3_bit==1 && RD4_bit==1 && RD5_bit==0 &&
       RD6_bit==1)\{ RC1_bit=0;
        RC1_bit=1;
        delay_ms(100);
        cont++;
        if (RD2_bit==0 && RD3_bit==1 && RD4_bit==1 && RD5_bit==1 &&
         RD6_bit==1)\{ RC1_bit=0;
          RC1_bit=1;
         delay_ms(100);
          cont++;
          if (RD2_bit==1 && RD3_bit==0 && RD4_bit==0 && RD5_bit==0
            && RD6_bit==1){
            RC1_bit=0;
            RC1_bit=1;
            delay_ms(100);
            cont++;
            if (RD2_bit==1 && RD3_bit==0 && RD4_bit==0 &&
               RD5_bit==1 && RD6_bit==1){
               RC1_bit=0;
               RC1_bit=1;
               delay_ms(100);
               cont++;
               if (RD2_bit==1 && RD3_bit==0 && RD4_bit==1 &&
                 RD5_bit==0 && RD6_bit==1){
                 RC1_bit=0;
                 RC1_bit=1;
                 delay_ms(100);
                 cont++;
                 if (RD2_bit==1 && RD3_bit==0 && RD4_bit==1 &&
                    RD5_bit==1 && RD6_bit==1){
                   RC1_bit=0;
                   RC1_bit=1;
                   delay_ms(100);
                   cont++;
                   if (RD2_bit==1 && RD3_bit==1 &&
                      RD4_bit==0 && RD5_bit==0 &&
                     R<sub>D6</sub> bit==1){
```

```
RC1_bit=0;
                         RC1_bit=1;
                         delay_ms(100);
                        cont++;
                        if (RD2_bit==1 && RD3_bit==1 &&
                            RD4_bit==0 && RD5_bit==1 &&
                           RD6_bit==1){
                          RC1_bit=0;
                          RC1_bit=1;
                            delay_ms(100);
                            cont++;
                           if (RD2_bit==1 && RD3_bit==1 &&
                              RD4_bit==1 && RD5_bit==0 &&
                              RD6_bit==1){
                              RC1_bit=0;
                             RC1_bit=1;
                             delay_ms(100);
                              cont++;
                              if (RD2_bit==1 &&
                                RD3_bit==1 &&
                               RD4_bit==1 &&
                               RD5_bit==1 &&<br>RD6_bit==0){
 RD6_bit==0){
                               cont++;
                             }
                           }
                         }
                      }
                    }
                 }
               }
             }
          }
        }
     }

}
if (cont==18) res_chip=1; }
else{
   res_chip=2; }
FIN:cont=0; }
///////////
// CMOS //
/////////
  void Cnor00(){
    TRISC=32;
    PORTC=0;
    TRISD=12;
    PORTD=144;
```

```
if ( RD2 bit==1 && RD3 bit==0 && RC5 bit==1 ){
       res_chip=1;
   }
   else{
      res_chip=2;
   }
void Cdecada17(){
   TRISC=127;
    PORTC=0;
    TRISD=15;
    PORTD=128;
    delay_ms(100);
   //RD5_bit=1;
    delay_ms(100);
    if (RC0_bit==0 && RC1_bit==0 && RC2_bit==1 && RC3_bit==0 && RC4_bit==0 &&
      RC5_bit==0 && RC6_bit==0 && RD0_bit==0 && RD1_bit==0 && RD2_bit==0 &&
      RD3_bit==1) {
      RD5_bit=0;
      RD5_bit=1;
      delay_ms(100);
      cont++;
      if (RC0_bit==0 && RC1_bit==1 && RC2_bit==0 && RC3_bit==0 && RC4_bit==0
        && RC5_bit==0 && RC6_bit==0 && RD0_bit==0 && RD1_bit==0 &&
        RD2_bit==0 && RD3_bit==1) {
        RD5_bit=0;
        RD5_bit=1;
        delay_ms(100);
        cont++;
        if (RC0_bit==0 && RC1_bit==0 && RC2_bit==0 && RC3_bit==1 &&
           RC4_bit==0 && RC5_bit==0 && RC6_bit==0 && RD0_bit==0 &&
           RD1_bit==0 && RD2_bit==0 && RD3_bit==1) {
           RD5_bit=0;
           RD5_bit=1;
           delay_ms(100);
           cont++;
          if (RC0 bit==0 && RC1 bit==0 && RC2 bit==0 && RC3 bit==0 &&
             RC4_bit==0 && RC5_bit==0 && RC6_bit==1 && RD0_bit==0 &&
             RD1_bit==0 && RD2_bit==0 && RD3_bit==1) {
             RD5_bit=0;
             RD5_bit=1;
             delay_ms(100);
             cont++;
             if (RC0_bit==0 && RC1_bit==0 && RC2_bit==0 && RC3_bit==0 &&
               RC4_bit==0 && RC5_bit==0 && RC6_bit==0 && RD0_bit==0 &&
               RD1_bit==1 && RD2_bit==0 && RD3_bit==1) {
               RD5_bit=0;
               RD5_bit=1;
               delay_ms(100);
               cont++;
               if (RC0_bit==1 && RC1_bit==0 && RC2_bit==0 &&
                  RC3_bit==0 && RC4_bit==0 && RC5_bit==0 &&
                  RC6_bit==0 && RD0_bit==0 && RD1_bit==0 &&
```

```
 RD2_bit==0 && RD3_bit==0) {
```

```
 RD5_bit=0;
  RD5_bit=1;
  delay_ms(100);
  cont++;
  if (RC0_bit==0 && RC1_bit==0 && RC2_bit==0 &&
     RC3_bit==0 && RC4_bit==1 && RC5_bit==0 &&
     RC6_bit==0 && RD0_bit==0 && RD1_bit==0 &&
     RD2_bit==0 && RD3_bit==0) {
     RD5_bit=0;
     RD5_bit=1;
     delay_ms(100);
     cont++;
     if (RC0_bit==0 && RC1_bit==0 && RC2_bit==0 &&
       RC3_bit==0 && RC4_bit==0 && RC5_bit==1 &&
      RC6_bit==0 && RD0_bit==0 && RD1_bit==0 &&
      RD2_bit==0 && RD3_bit==0) {
      RD5_bit=0;
      RD5_bit=1;
       delay_ms(100);
       cont++;
      if (RC0_bit==0 && RC1_bit==0 && RC2_bit==0
         && RC3_bit==0 && RC4_bit==0 &&
         RC5_bit==0 && RC6_bit==0 &&
         RD0_bit==1 && RD1_bit==0 &&
        RD2_bit==0 && RD3_bit==0) {
        RD5_bit=0;
         RD5_bit=1;
         delay_ms(100);
        cont++;
        if (RC0_bit==0 && RC1_bit==0 &&
            RC2_bit==0 && RC3_bit==0 &&
            RC4_bit==0 && RC5_bit==0 &&
           RC6_bit==0 && RD0_bit==0 &&
           RD1_bit==0 && RD2_bit==1 &&
            RD3_bit==0) {
            RD5_bit=0;
           RD5_bit=1;
           delay_ms(100);
            cont++;
            if (RC0_bit==0 && RC1_bit==0 &&
              RC2_bit==1 && RC3_bit==0 &&
             RC4_bit==0 && RC5_bit==0 &&
              RC6_bit==0 && RD0_bit==0 &&
              RD1_bit==0 && RD2_bit==0 &&
             RD3_bit==1) {
              cont++;
          }
       }
      }
    }
  }
}
```

```
 }
       }
      }
  }
if (cont==11)\{ res_chip=1;
}
else{
   res_chip=2;
}
FIN:cont=0;
}
void Ccontador20(){
    TRISC=127;
    PORTC=0;
    TRISD=121;
    PORTD=130;
    while( cont < 16381 ){
     delay_us(10);
     RD1_bit=0;
     delay_us(10);
      RD1_bit=1;
     cont++;
   }
    retardo();
    if (RC0_bit==1 && RC1_bit==1 && RC2_bit==1 && RC3_bit==1 && RC4_bit==1 &&
      RC5_bit==1 && RC6_bit==1 && RD0_bit==1 && RD3_bit==1 && RD4_bit==1 &&
      RD5_bit==1 && RD6_bit==1){
      res_chip=1;
    }
    else{
      res_chip=2;
    }
    cont=0;
}
void Cnand23(){
    TRISC=32;
    PORTC=31;
    TRISD=12;
    PORTD=242;
    if ( RD2_bit==0 && RC5_bit==0 && RD3_bit==0 ){
       res_chip=1;
    }
   else{
    res_chip=2;
    }
}
void Ccontador24(){
    TRISC=60;
    PORTC=0;
    TRISD=52;
    PORTD=128;
```

```
 while( cont < 128 ){
     delay_us(1000);
      RC0_bit=0;
     delay_us(1000);
      RC0_bit=1;
     cont++;
    }
   if ( RC2_bit==1 && RC3_bit==1 && RC4_bit==1 && RC5_bit==1 && RD2_bit==1
      && RD4_bit==1 && RD5_bit==1 ){
      res_chip=1;
    }
    else{
      res_chip=2;
    }
    cont=0;
}
void Cor72(){
    TRISC=1;
    PORTC=0;
    TRISD=64;
    PORTD=128;
    if ( RC0_bit==0 && RD6_bit==0 ){
       cont++;
       delay_ms(100);
       PORTC=30;
       PORTD=188;
       if ( RC0_bit==1 && RD6_bit==1){
          cont++;
          delay_ms(100);
       }
 }
    if(cont==2){
       res_chip=1;
    }
    else{
    res_chip=2;
    }
}
void Cand73(){
    TRISC=32;
    PORTC=59;
    TRISD=12;
    PORTD=242;
    if ( RD2_bit==1 && RC5_bit==0 && RD3_bit==1 ){
       res_chip=1;
    }
   else{
    res_chip=2;
    }
}
void Cor75(){
    TRISC=32;
    PORTC=8;
```

```
 TRISD=12;
 PORTD=128;
 if ( RD2_bit==0 && RC5_bit==1 && RD3_bit==0 ){
    cont++;
    delay_ms(100);
    PORTC=31;
    PORTD=242;
   if ( RD2_bit==1 && RC5_bit==1 && RD3_bit==1){
      cont++;
       delay_ms(100);
   }
 }
 if(cont==2){
   res_chip=1;
 }
 else{
 res_chip=2;
 }
     //Analiza el funcionamiento de un REGISTRO de la serie 74LS195//
     void shift195()
     //Analiza el funcionamiento de un REGISTRO de la serie 74LS198//
     void shift198()
     //Analiza el funcionamiento de un BUFFER de la serie 74LS240//
     void buffer240()
     //Analiza el funcionamiento de un BUFFER de la serie 74LS240//
     void buffer244()
     //Analiza el funcionamiento de un BUS de la serie 74LS245//
     void bus245()
     {
         TRISC=254;
         PORTC=0;
```

```
 TRISA=1;
```

```
 PORTA=12;
```
TRISD=0;

PORTD=150;

retardo();

if (RC1\_bit==0 && RC2\_bit==1 && RC3\_bit==0 && RC4\_bit==1 && RC5\_bit==1

```
 && RC6_bit==0 && RC7_bit==1 && RA0_bit==1){
```
cont++;

}

else{

res\_chip=2;

goto FIN;

#### }

TRISC=0;

PORTC=107;

TRISA=12;

PORTA=1;

TRISD=63;

PORTD=128;

retardo();

```
 if (RA2_bit==1 && RA3_bit==0 && RD0_bit==1 && RD1_bit==1 && RD2_bit==0
```

```
 && RD3_bit==1 && RD4_bit==0 && RD5_bit==1){
```
cont++;

# }

else{

res\_chip=2;

goto FIN;

### }

if  $(cont==2)$ {

res\_chip=1;

}

else{

```
 res_chip=2;
              }
              FIN: cont=0;
          }
/////////////////////////////
// INICIALIZACION DEL CHIP //
////////////////////////////
void InitMain() {
 ADCON1 = 255;<br>OSCCON = 126;
 TRISA = 0; // configure trisA pins as input
 PORTA=0;<br>PORTB = 0;
 PORTB = 0; // set PORTB to 0<br>TRISB = 255; // designate POR
 PORTC = 0;<br>
TRISC = 0;<br>
\frac{1}{10} // designate PORTC
 PORTD = 0;
 TRISD = 0;
 PORTE = 0;
 TRISE = 0; RE3_bit=1;
  cont=0;
  tipo_chip=0;
  res_chip= 0;
```
# TRISB = 255;  $\frac{1}{2}$  // designate PORTB pins as INput PORTC = 0;

//CONFIGURACION DEL CLOCK EN 8MHZ

// designate PORTC pins as output

 **3.2.2.3 Programa Principal (Main)**

void main()

{

}

EMPEZAR: InitMain();

NUEVO: delay\_ms(1000);

```
 while(PORTB!=0)
```
{

tipo\_chip=PORTB;

delay\_ms(1000);

//case para escoger el cada uno de los integrados

switch (tipo\_chip)

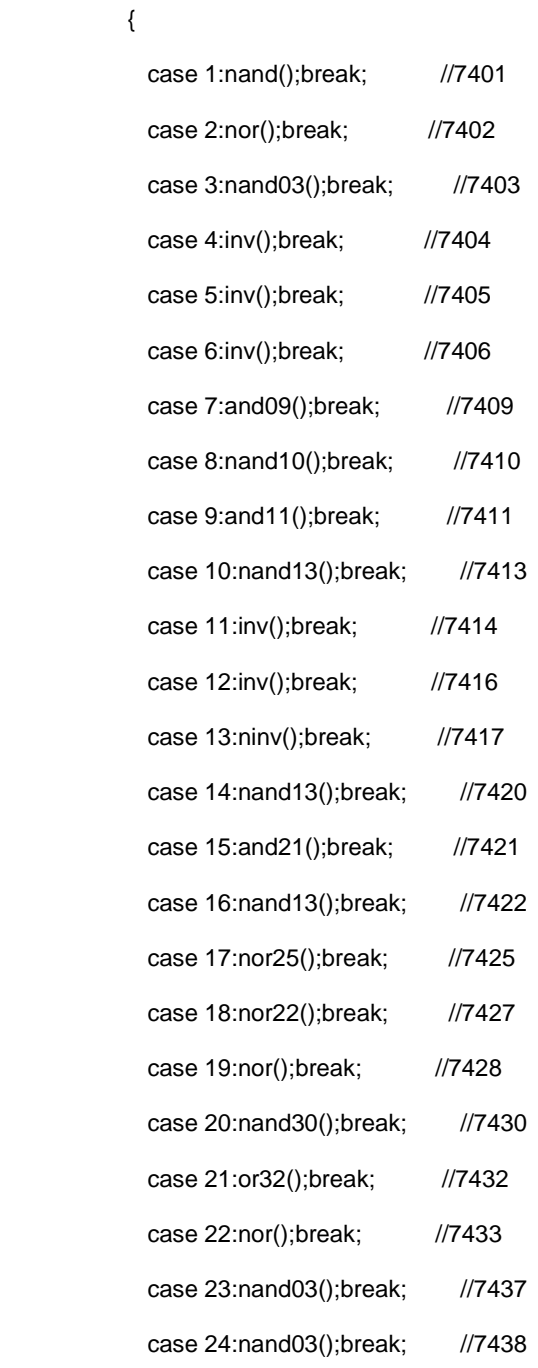

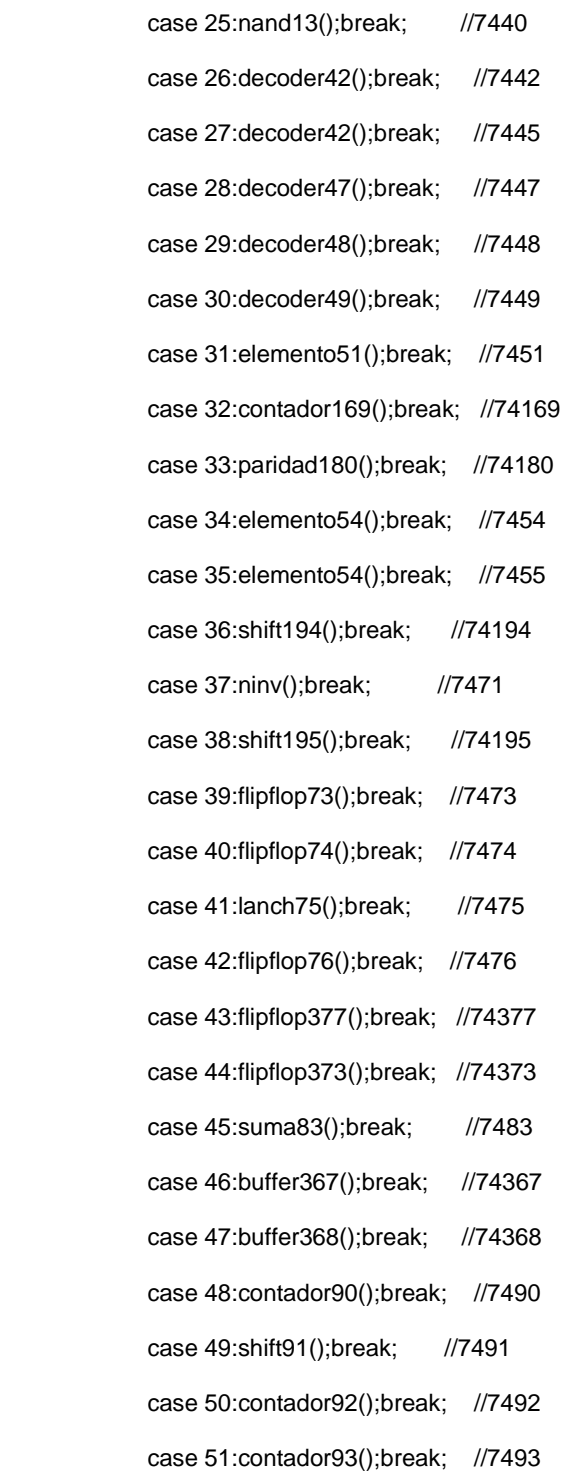

 case 52:sumador283();break; //74283 case 53:shift95();break; //patita 3 mal case 54:shift96();break; //7496 case 55:selector257();break; //74257 case 56:selector258();break; //74258 case 57:flipflop273();break; //74273 case 58:flipflop107();break; //74107 case 59:flipflop109();break; //74109 case 60:flipflop112();break; //74112 case 61:flipflop122();break; //74122 case 62:bus245();break; //74245 case 63:buffer125();break; //74125 case 64:buffer126();break; //74126 case 65:multiplexer251();break;//74251 case 66:nand03();break; //74132 case 67:nand133();break; //74133 case 68:exor136();break; //74136 case 69:decoder137();break; //74137 case 70:decoder137();break; //74138 case 71:decoder139();break; //74139 case 72:buffer244();break; //74244 case 73:buffer240();break; //74240 case 74:shift179();break; //74179 case 75:decoder42();break; //74145 case 76:decoder147();break; //74147 case 77:decoder148();break; //74148 case 78:flipflop175();break; //74175

 case 79:multiplex151();break; //74151 case 80:multiplex153();break; //74153 case 81:decoder154();break; //74154 case 82:demultiplex155();break;//74155 case 83:demultiplex155();break;//74155 case 84:multiplex157();break; //74157 case 85:multiplex158();break; //74158 case 86:contador160();break; //74160 case 87:contador161();break; //74161 case 88:contador163();break; //74163 case 89:shift164();break; //74164 case 90:shift165();break; //74165 case 91:shift166();break; //74166 case 92:shift173();break; //74173 case 93:shift174();break; //74174 case 94:ram170();break; //74170 case 95:sum181();break; //74181 case 96:contador190();break; //74190 case 97:contador191();break; //74191 case 98:contador192();break; //74192 case 99:contador193();break; //74193 case 100:shift198();break; //74198 case 102:shift299();break; //74299 case 103:contador390();break; //74390 case 104:contador393();break; //no sale

case 105:Cnor00();break; //4000
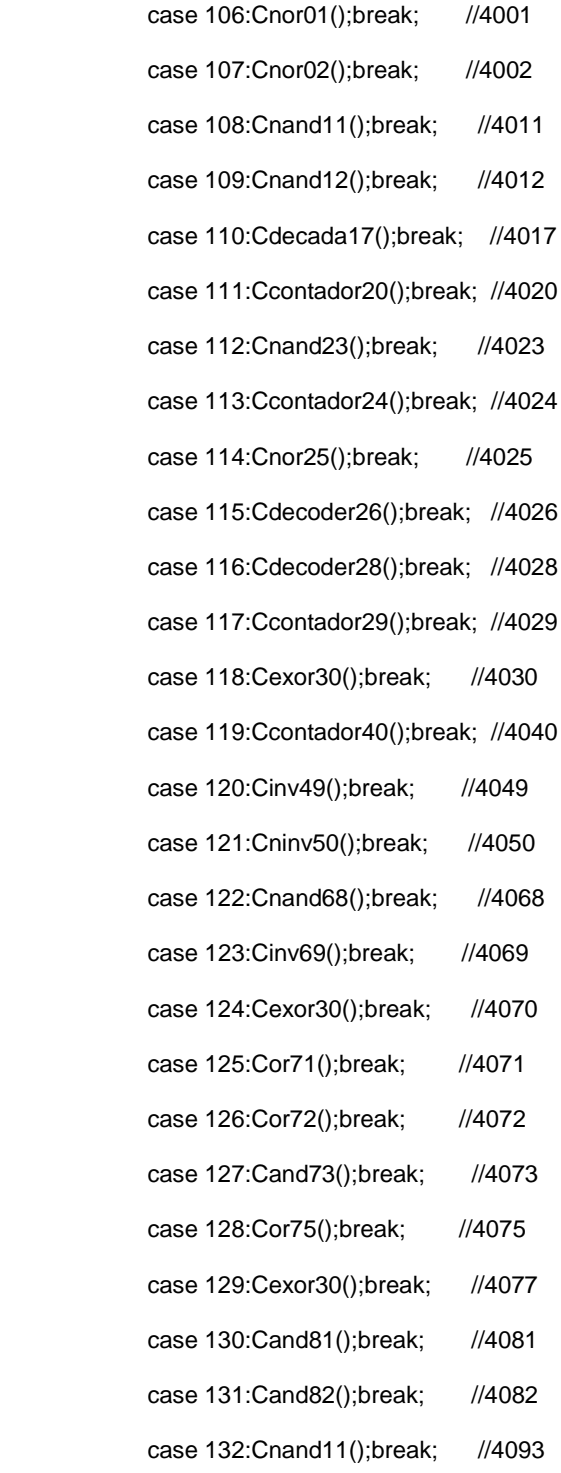

```
 default: ("PIN NO ENCONTRADO!");
           }
            goto SALIR;
         }
         goto NUEVO;
SALIR: delay_ms(100);
       PORTE=res_chip;
       retardo();
       retardo();
       goto EMPEZAR;
end;
```
#### **3.3 Diseño de componentes de Hardware**

A continuación se especificara las características más relevantes de los módulos físicos y su utilización en el proyecto.

#### **3.3.1 El Microcontrolador**

}

El PIC18F452-I/P es un microcontrolador de 8 bits del tipo flash, con memoria de programa de 32kB y una RAM de 1536 Bytes. Este último dato fue muy importante para la selección del micro debido a que la mayoría de los dispositivos disponibles tenían tan solo la mitad de Memoria RAM. Además tiene 40 pines, de los cuales 35 pueden ser

entradas o salidas en el proyecto se utilizo todos estos pines en los dos Microcontroladores.

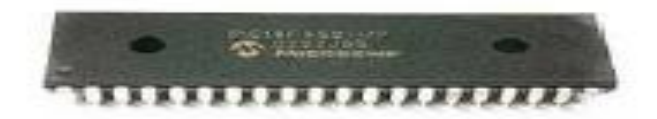

**Figura 3.1 El microcontrolador**

### **3.3.2 Pantalla Gráfica GLCD 128X64**

El menú y el ingreso de datos es mostrada a través de una pantalla G LCD, está graficá resolución de 128X64 pixeles La pantalla es monocromática RGB es decir puede mostrar la información en cualquiera de los tono que se pueda obtener combinando los colores rojo, verde y azul. Su controlador es un chip Samsung S6B0108 (KS0108).

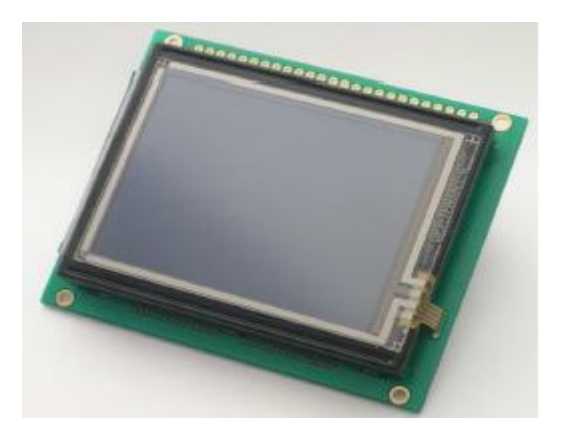

**Figura 3.2 Pantalla Gráfica GLCD 128X64**

### **CAPÍTULO 4**

### **4. Simulación y Pruebas Experimentales**

### **4.1 Presentación de menú en la pantalla GLCD**

Al inicio se observa la presentación del menú de la figura 4.1 que tiene como opción la familia TTL y CMOS.

Al presionar la segunda opción en la figura 4.1 entrará al segundo menú de la figura 4.2 en donde se observan las dos opciones de las series que se pueden verificar en la familia CMOS.

**.**

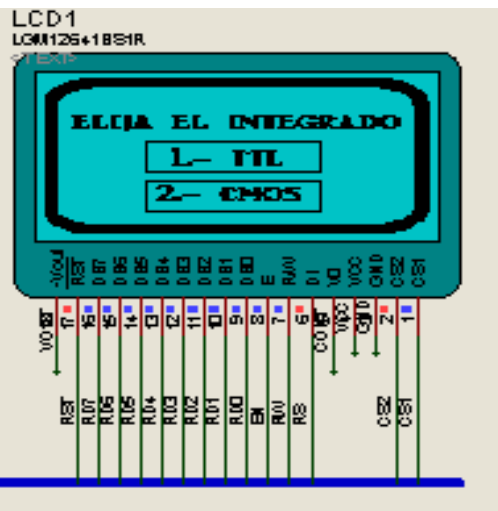

**Figura 4.1 Simulación MENU1** 

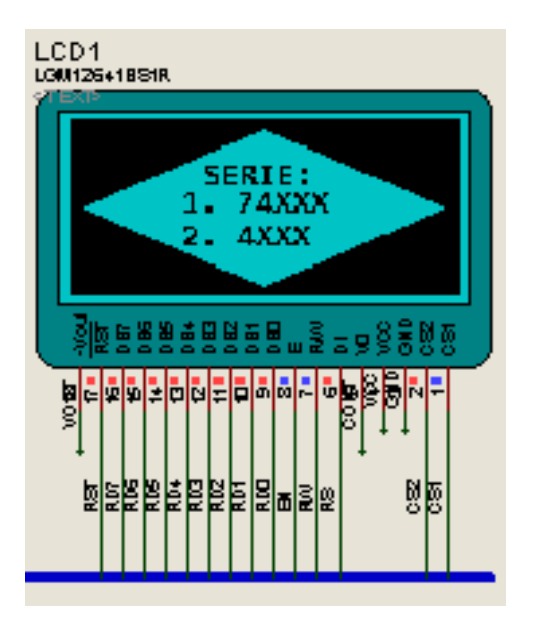

 **Figura 4.2 Simulación MENU2**

### **4.2 Ingreso de la serie del integrado**

En la figura 4.3 se observa el circuito completo y además el ingreso de un

integrado mediante teclado para ser analizado

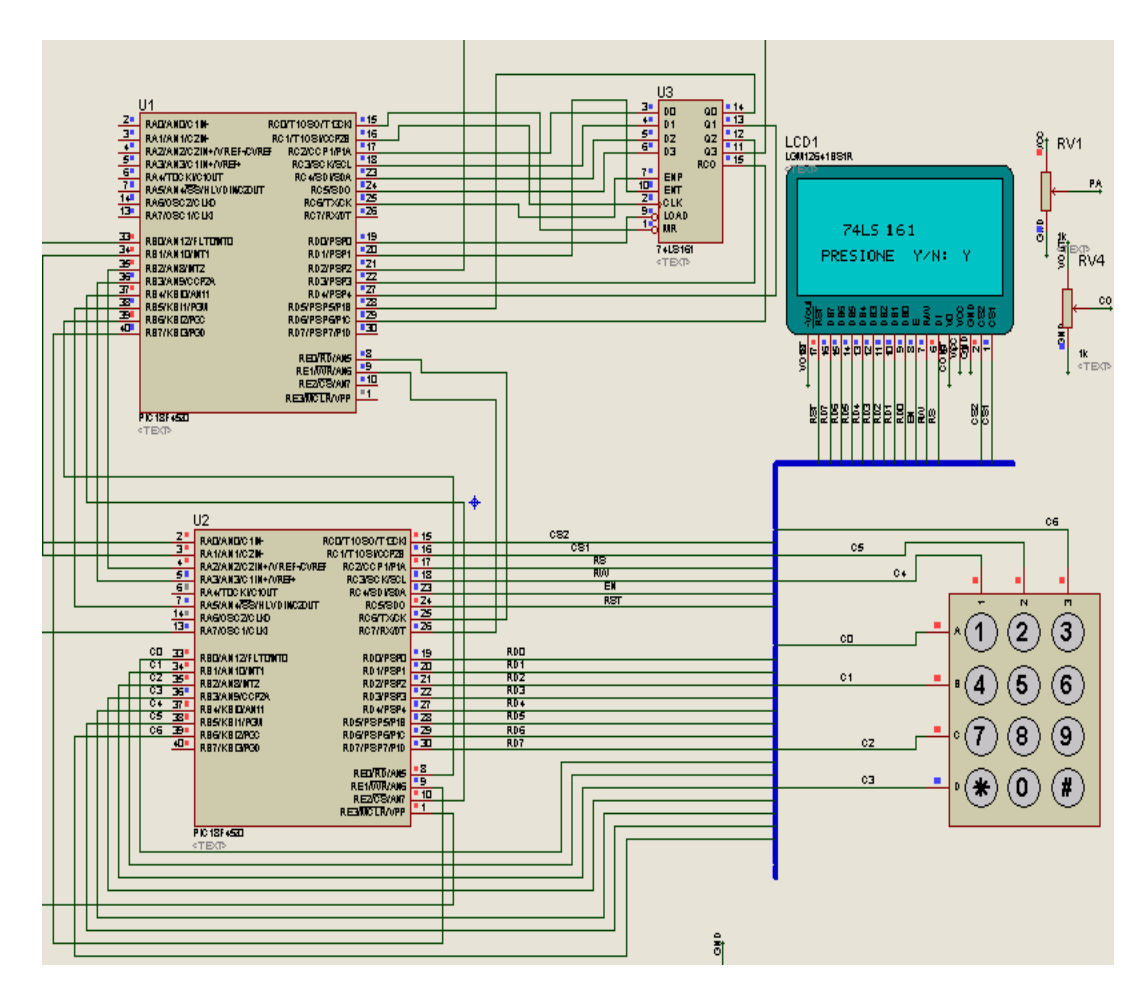

**Figura 4.3 Simulación del ingreso del C.I.**

### **4.3 Integrado en buen estado**

En la figura 4.4 se observa el mensaje en la pantalla después del analices que en este caso el circuito integrado se encuentra en buen estado.

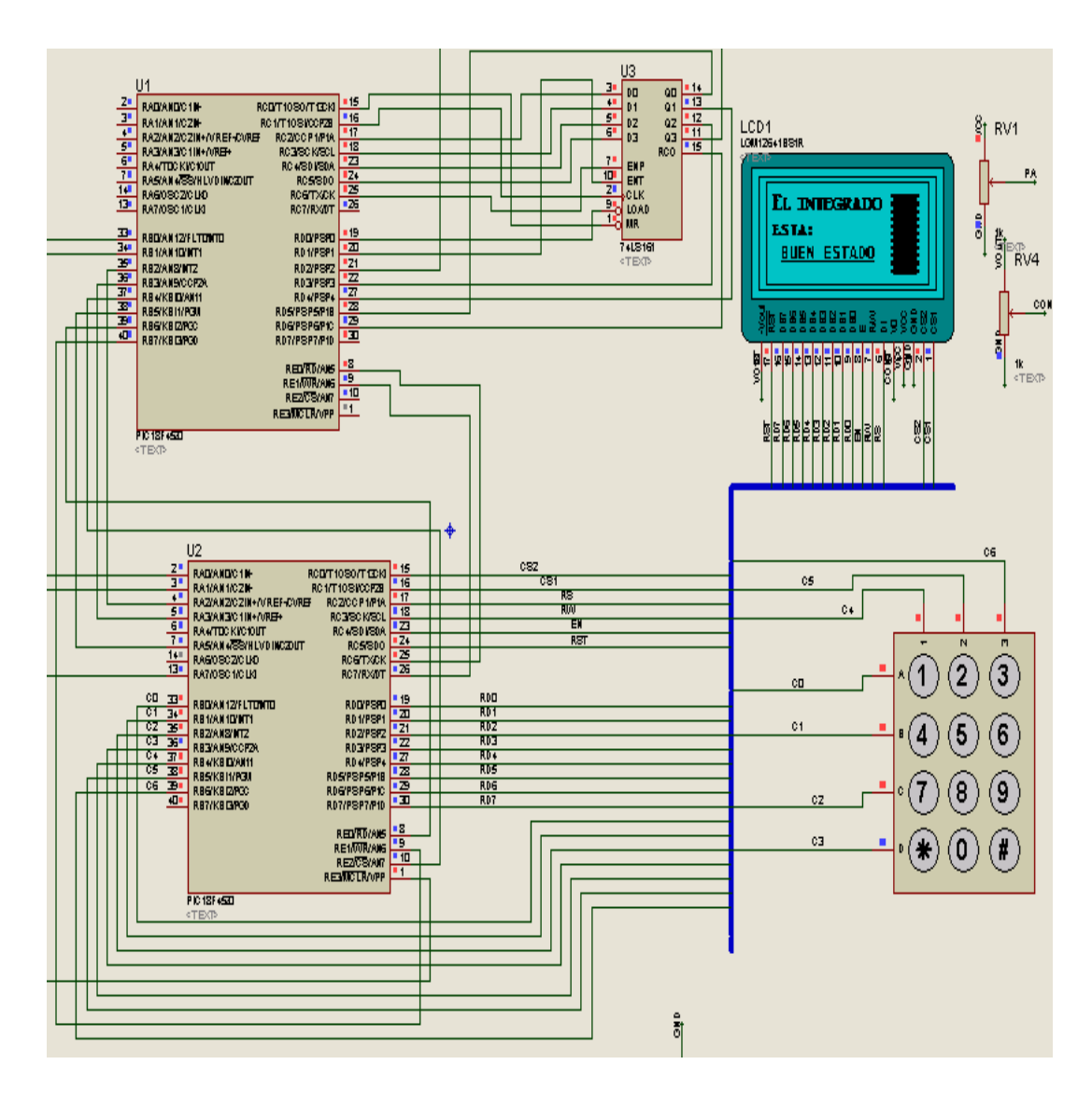

**Figura 4.4 Simulación del C.I. en buen estado**

#### **4.4 Integrado en mal estado**

En la figura 4.4 se observa el mensaje en la pantalla después del analices que en este caso el circuito integrado se encuentra en mal estado

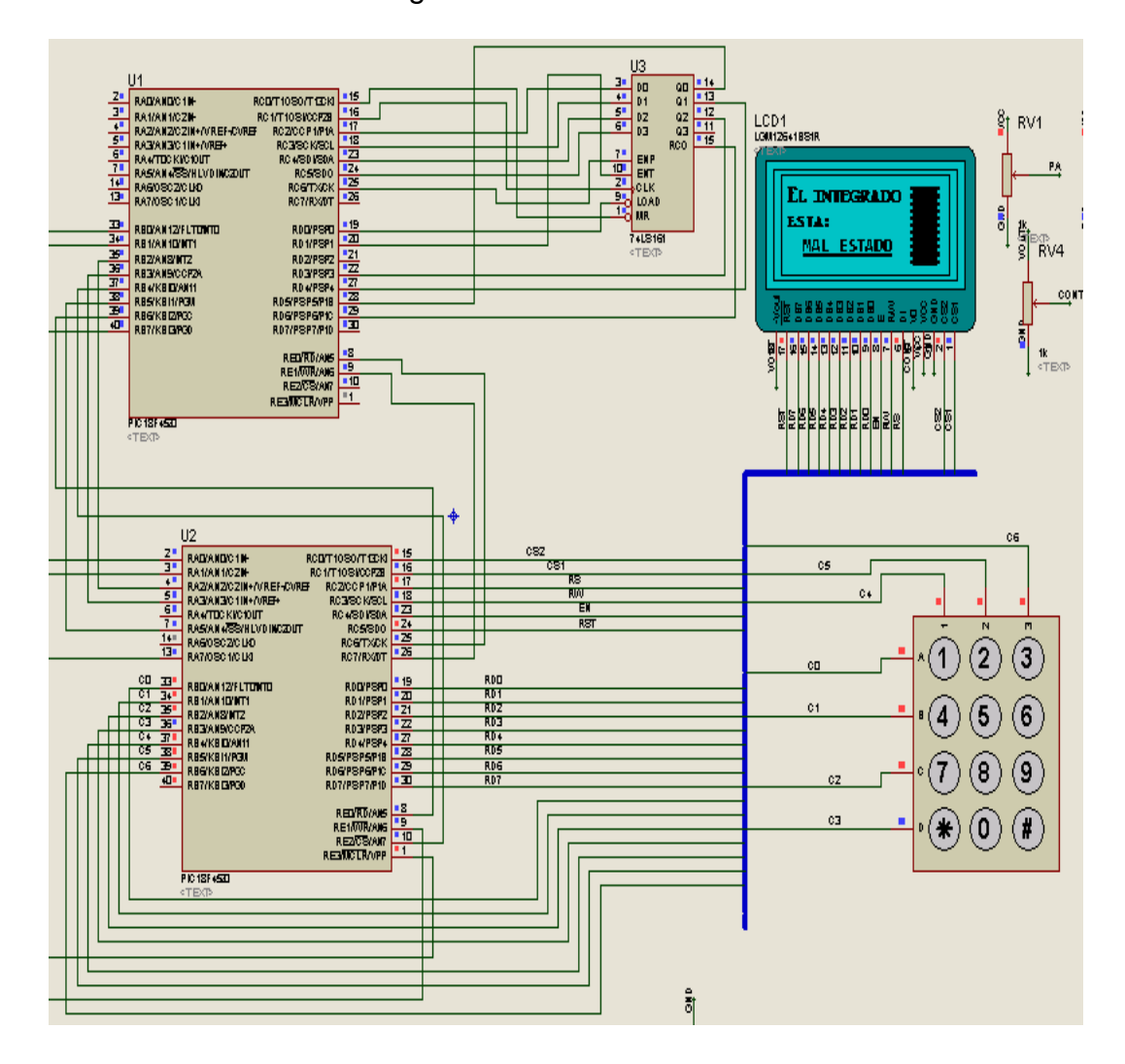

**Figura 4.5 Simulación del circuito en mal estado** 

### **Conclusiones y Recomendaciones**

Las conclusiones son:

- **1.** En este proyecto jugó un papel muy importante la velocidad del μC, debido a que fue de gran ventaja al momento de realizar las pruebas para la verificación del funcionamiento de cada integrado, dado que estas se completan con gran rapidez en la mayoría de chips, cabe recalcar que el tiempo de comprobación de cada integrado es distinto, esto depende de su funcionalidad.
- **2.** Para la verificación del integrado se consideró su funcionalidad, considerando la hoja de datos de cada uno de ellos. De esta forma se realiza las pruebas de una manera eficiente asegurando un resultado óptimo.
- **3.** Este comprobador analiza la mayoría de integrados utilizados en el Laboratorio de Digitales de la Facultad de Ingeniería en Electricidad y Computación, además, se incluyó integrados de la familia CMOS que no son utilizados en el laboratorio anteriormente especificado, debido a que

estos integrados son más sensibles que los de la familia TTL. También, se consideró la compatibilidad entre estas dos familias de circuitos integrados.

- **4.** Este equipo comprobador de chips es muy útil, considerando que es práctico para establecer el estado de trabajo de diversos chips integrados TTL y CMOS. Además, ofrece características que lo hace sencillo al momento de la manipulación, como la movilidad y el fácil uso. Cabe recalcar que para utilizarlo se debe conocer la serie del integrado.
- **5.** Debido, a la cantidad de pruebas que se debe realizar para cada integrado, la memoria de programación del microcontrolador no debe ser menor a 32Kb para la cantidad de integrados que se programó. Se puede incrementar el número de chips con microcontroladores de mayor capacidad de memoria, o bien con el mismo habilitando la memoria externa.

Las recomendaciones son:

- **1.** Revisar y entender el manual de especificaciones del microcontrolador y de los circuitos integrados para su buen funcionamiento y de esta manera no cometer errores en la conexión de sus pines. En el caso del microcontrolador 18F4520, si no se utiliza el reloj externo configurar sus pines como salida, así evitaremos que ingrese datos erróneos y falle la programación.
- **2.** Calibrar el potenciómetro que controla el contraste en la pantalla GLCD para visualizar las letras o gráficos, caso contrario no podrá haber interacción con el usuario, ni proceder a la comprobación del chip.
- **3.** Para comprobar el funcionamiento de un Chip se debe saber la serie del mismo en caso de colocar en el zócalo un integrado diferente al ingresado por teclado se mostrará datos erróneos en la pantalla GLCD. Asegurarse de colocar de forma correcta el circuito integrado en el zócalo para evitar fallas en la comprobación y daños en el mismo.

**4.** El programa MikroC Pro for PIC resulta una herramienta muy práctica para el manejo de las pantallas GLCD y el teclado, para realizar una buena programación se debe consultar con las librerías existentes en la opción HELP.

## **ANEXOS**

## **Anexo 1**

## **Lista de los integrados**

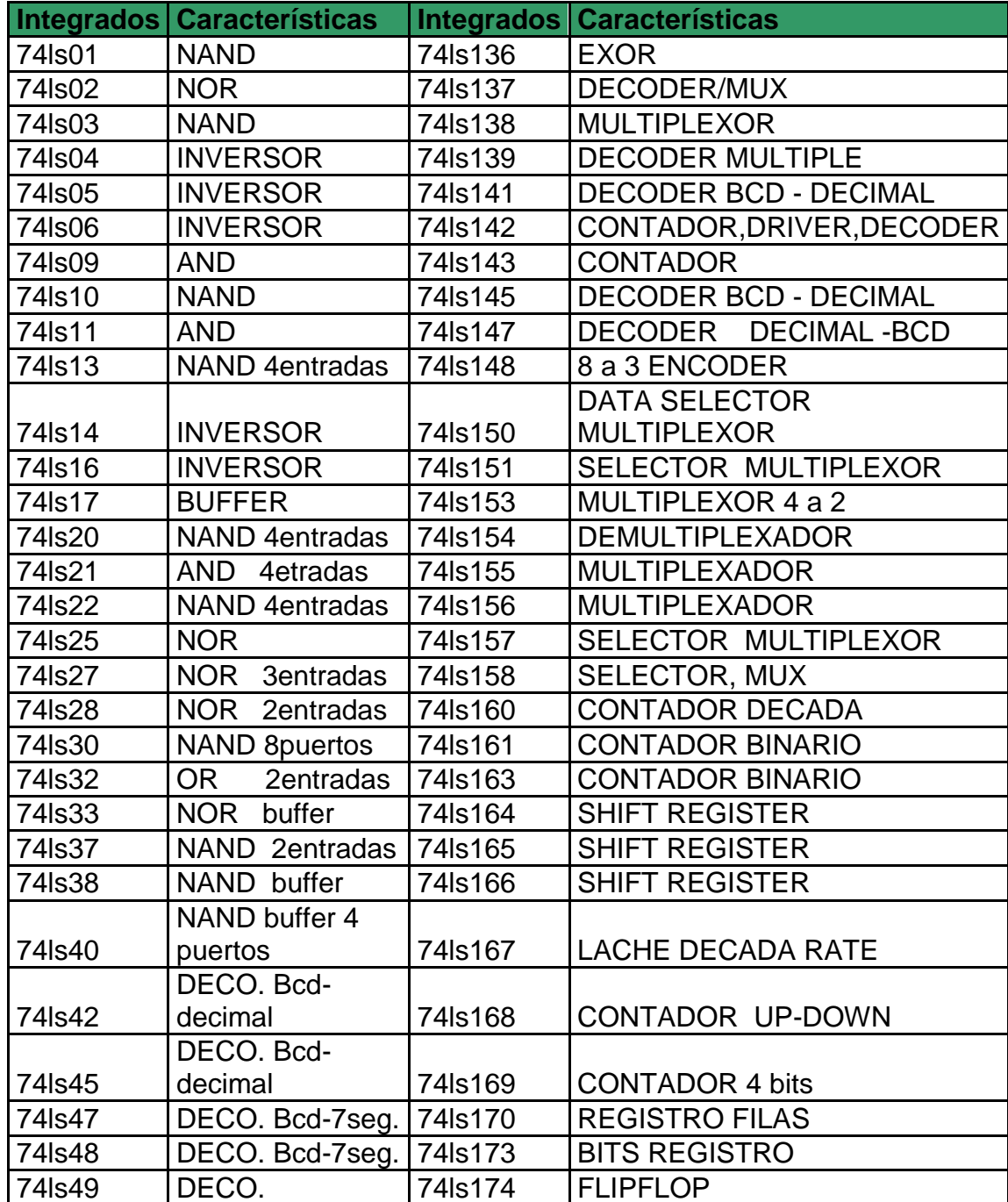

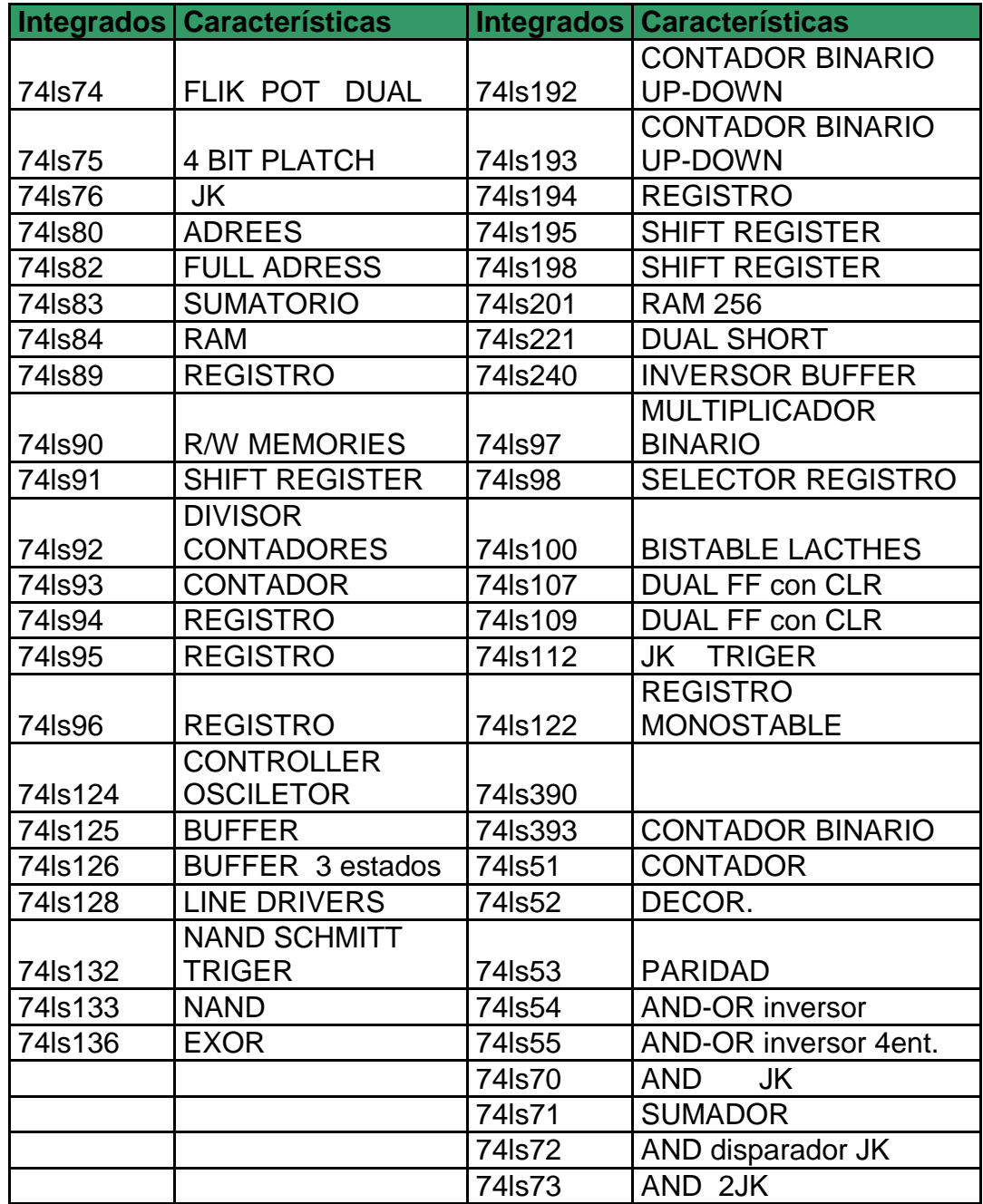

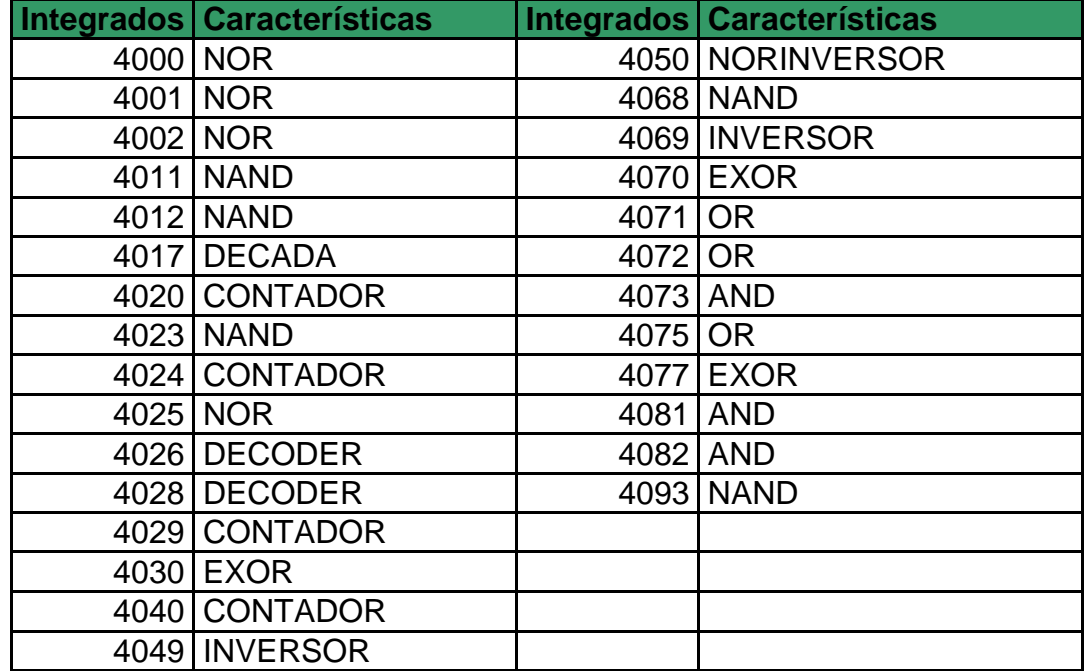

## **Anexo 2**

### **Hoja de datos técnicos GLCD 128X64**

## **Anexo 3**

### **Hoja de datos técnicos PIC18F4520**

# **ANEXO 4** Esquemático y PCB del circuito

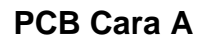

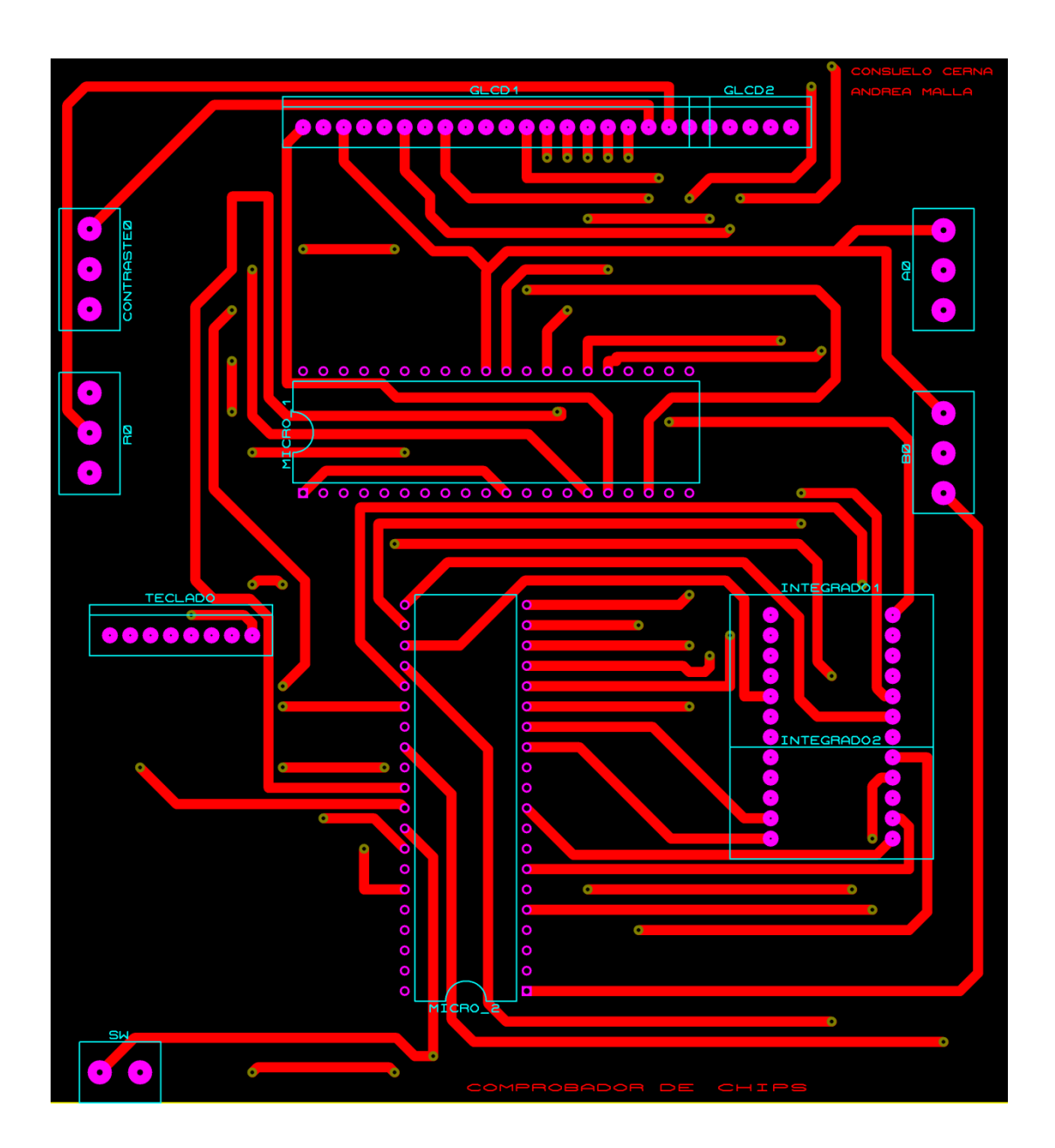

### **PCB Cara B**

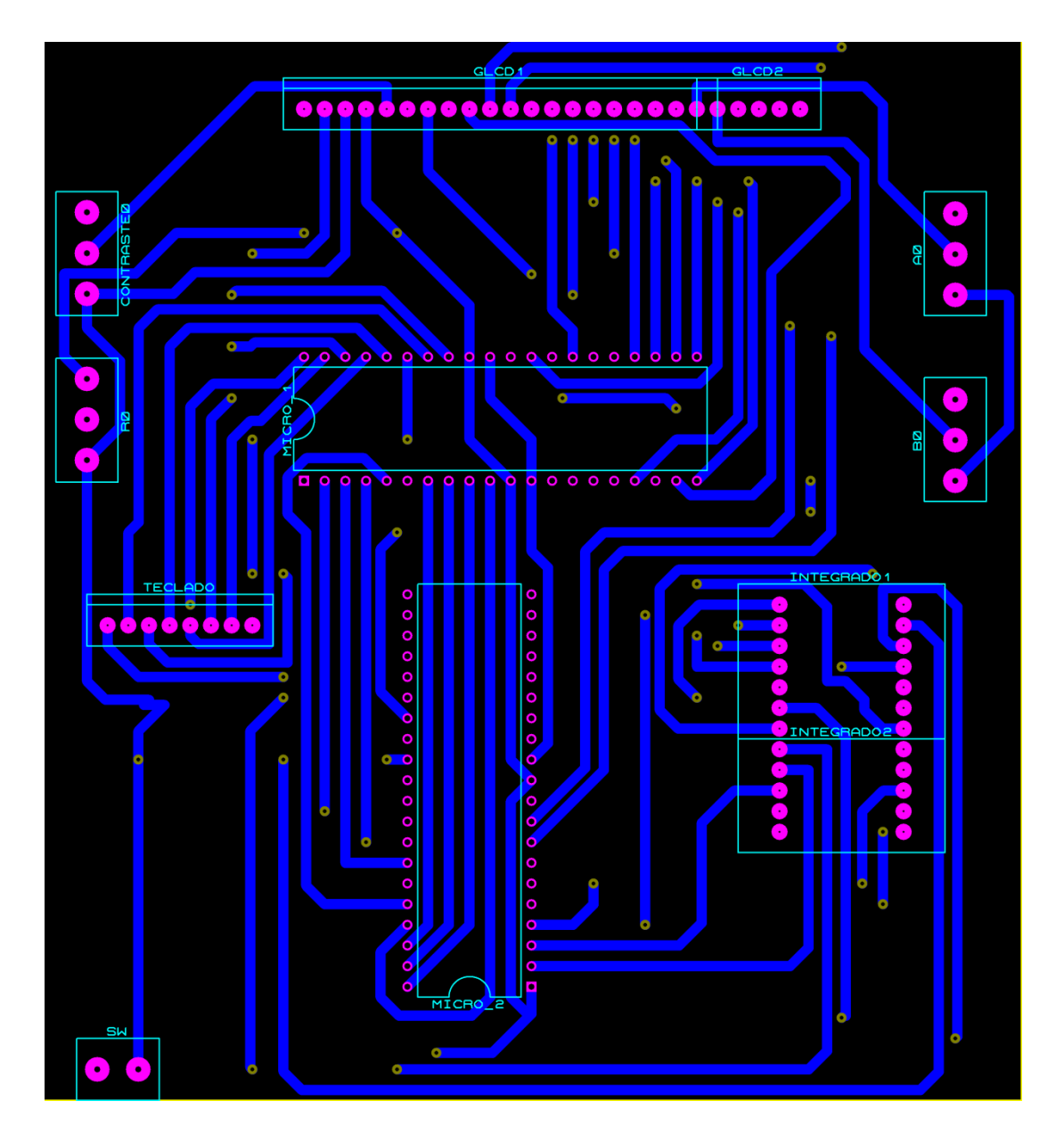

### FUENTE 5 V

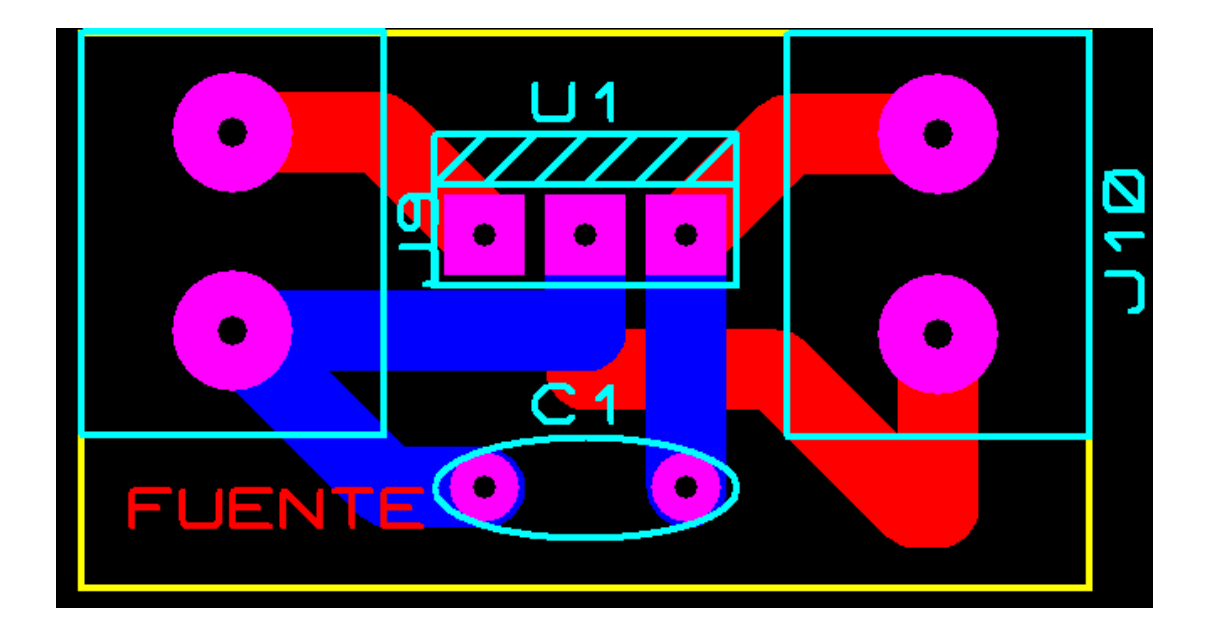

### **CONTRASTE GLCD**

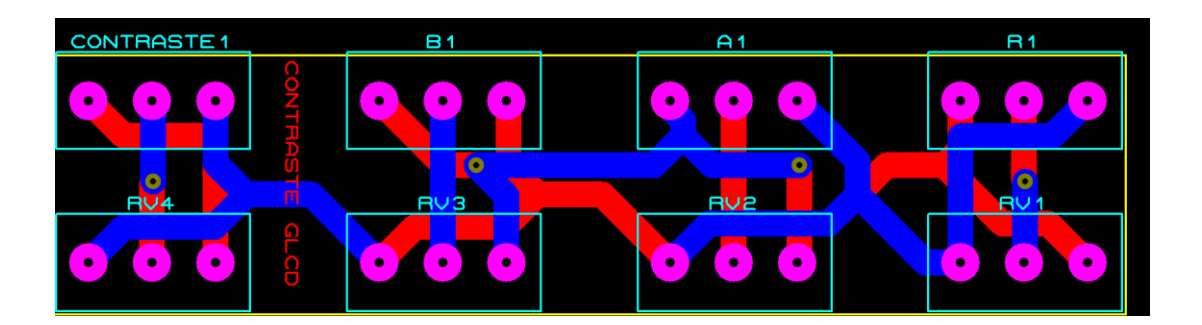

# **ANEXO 5**

## **Lista de Materiales y Presupuesto**

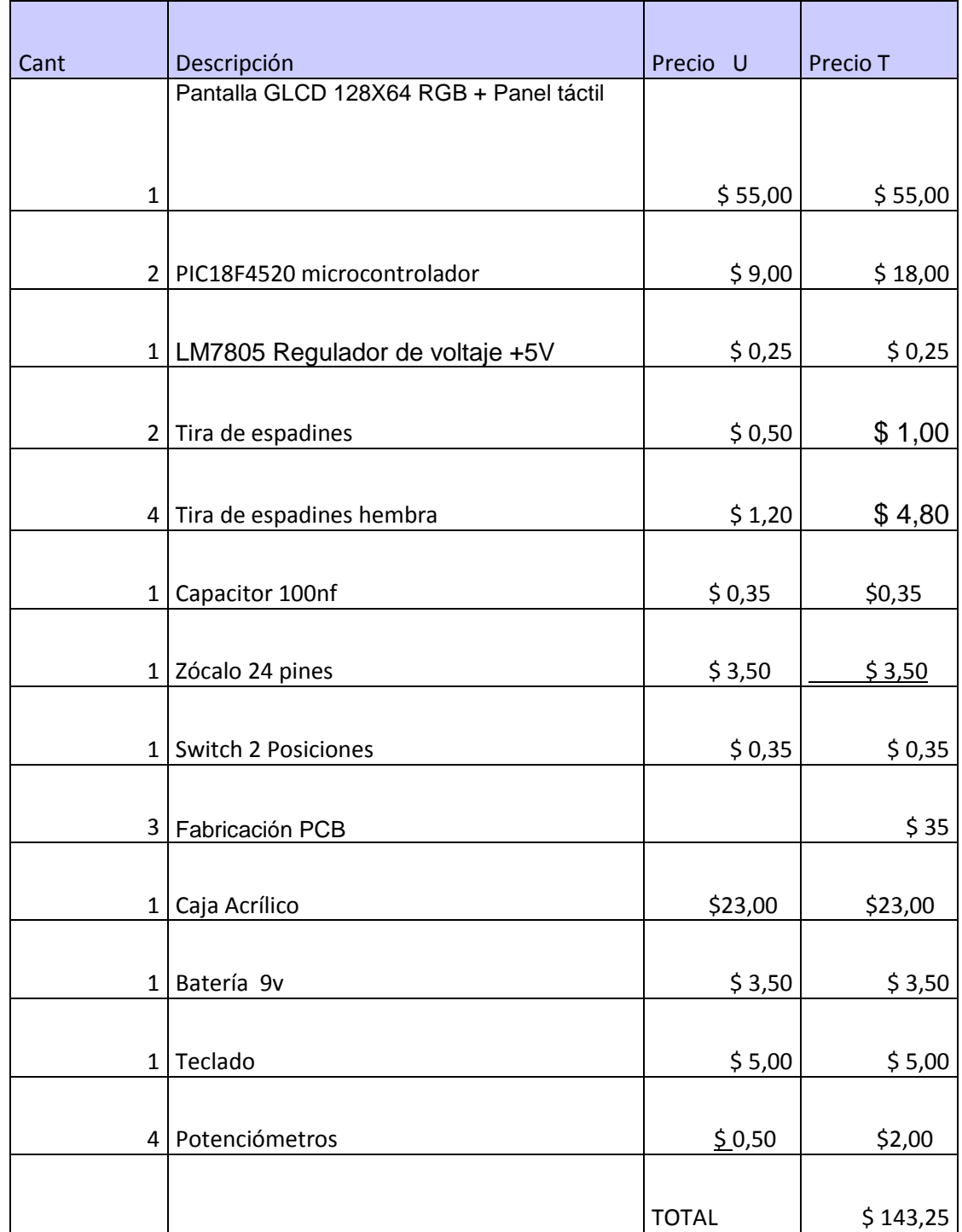

### **BIBLIOGRAFÍA**

[1]. Microchip, Data Sheet PIC18F4520;

http://ww1.microchip.com/downloads/en/DeviceDoc/39631a.pdf ; **Fecha de consulta: 15**/Agosto/2010.

- [2]. Mikroelektronica; Manual de Usuario MikroBasic Pro for PIC; [http://www.mikroe.com/eng/downloads/get/37](http://www.mikroe.com/eng/downloads/get/37/mikrobasic_pic_pro_manual_v101.pdf) ; **Fecha de consulta:**  20/Agostol/2010.
- [3]. Mikroelektronica; Guía de Referencia MikroBasic; <http://www.mikroe.com/pdf/mikroCPro> ; **Fecha de consulta:**  20/Agosto/2010.
- [4]. Mikroelektronica; Presentación Pantalla GLCD; [http://www.mikroe.com/eng/downloads/get/468/es\\_mikroe\\_article\\_basic\\_avr](http://www.mikroe.com/eng/downloads/get/468/es_mikroe_article_basic_avr_01_09.pdf) [\\_01\\_09.pdf](http://www.mikroe.com/eng/downloads/get/468/es_mikroe_article_basic_avr_01_09.pdf) ; **Fecha de consulta:** 02/Septiembre/2010.
- [5]. Mikroelektronica; Presentación Pantalla GLCD; [http://www.mikroe.com/eng/downloads/get/468/es\\_mikroe\\_article\\_basic\\_avr](http://www.mikroe.com/eng/downloads/get/468/es_mikroe_article_basic_avr_01_09.pdf) [\\_01\\_09.pdf](http://www.mikroe.com/eng/downloads/get/468/es_mikroe_article_basic_avr_01_09.pdf) ; **Fecha de consulta:** 02/Septiembre/2010.
- [6]. Datasheet; hoja de datos de circuitos integrados familia TTL; [http://www.dainau.com/ttl\\_datasheet.htm](http://www.dainau.com/ttl_datasheet.htm) ; **Fecha de consulta:**  05/Septiembre/2010.
- [7]. Conceptos; familia TTL y CMOS; http://focus.ti.com/docs/prod/folders/print/sn7400.html; **Fecha de consulta:**  10/Septiembre/2010.